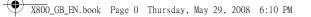

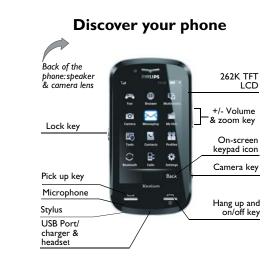

Philips continuously strives to improve its products. Therefore, Philips reserves the rights to revise this user guide or withdraw it at any time without prior notice. Philips provides this user guide "as is" and does not accept, except as required by the applicable law, liability for any error, omission or discrepancy between this user guide and the product described. The device is meant to be connected to GSM/GPRS networks.

#### How to...

| Switch the phone<br>On/Off | Long press 🦳 .                                                                |
|----------------------------|-------------------------------------------------------------------------------|
| Enter your PIN<br>code     | Enter your PIN code via the on-screen keypad and tap on <i>OK</i> to confirm. |
| Make a call                | Enter the phone number via<br>the on-screen keypad and<br>press — to dial.    |
| Answer a call              | When the phone rings, press —.                                                |
| Activate/                  | When the phone rings,                                                         |
| Deactivate                 | press , then tap                                                              |
| handsfree mode             | Handsfree/Handheld.                                                           |

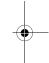

|    |                                                  | The Call Options list has<br>the following options:<br>• Hold<br>• End<br>• New call<br>• Phone Book<br>• Messages<br>• Sound recorder<br>• Mute | Hard key<br>Hang up<br>Key | <ul> <li>In menu or edit mode, short press to return to idle mode.</li> <li>During an incoming call or call in progress, press to end the call or reject the call.</li> <li>When the phone is switched off, long press to switch on the</li> </ul> |    |
|----|--------------------------------------------------|----------------------------------------------------------------------------------------------------|----------------------------|----------------------------------------------------------------------------------------------------|----|
|    | End a call                                       | • DTMF<br>• Handsfree<br>Press -                                                                                                    |                            | phone.<br>• When the phone is switched on,                                                                                                    |    |
| -• | Reject a call                                    | Press 🗂 when your                                                                                                    |                            | long press to switch off the phone anytime.                                                                                                    | -( |
|    | Access Call logs                                 | phone rings.<br>Press in idle mode.<br>Call logs display your recent<br>Missed Calls, Dialed Calls and<br>Received Calls.                        | Answer<br>key              | <ul> <li>Answer a call or dial a phone number.</li> <li>In idle mode, press to view the <i>Call logs</i>.</li> </ul>                                                                                                    |    |
|    | Quickly return<br>to idle when<br>browsing menus | Short press                                                                                                    | +/- Volume<br>side keys    | <ul> <li>Adjust the speaker and ringtone volume.</li> <li>Zoom in/out the image for phone shooting.</li> </ul>                                                                                                    |    |
|    | Active the<br>camera/video<br>function           | In idle mode, short press<br>the camera key.                                                                                                    |                            | shooting.                                                                                                    |    |

X800\_GB\_EN.book Page 2 Thursday, May 29, 2008 6:10 PM

• In idle mode, short press to

enter the camera mode.

i Side camera key

ra

#### Softkeys

The soft keys located right below the main screen allow you to select the corresponding options that appear on the screen immediately above them, including options during a call. These keys are contextual: they vary according to the current context.

#### Soft icons

There are 4 soft icons at the bottom of the touch screen, namely (from left to right): Messages, Contacts, On screen keypad and Home.

The 4 soft icons are displayed in idle mode. During a call, both Message and On-screen keypad soft icons are available.

Tap on the Messages icon  $\begin{tabular}{|c|c|c|c|} \hline \end{tabular}$  to enter the message editor.

Tap on the Contacts icon 📑 to enter the Contacts menu.

Tap on the on-screen keypad icon screen keypad, whereby you can tap to enter numbers.

Tap on the Home icon 👚 to enter the Main menu.

#### Touch screen

Warning! The stylus pen supplied with your product is the only tool that you can use when tapping the touch screen. Do NOT use any other tool on the touch screen.

Your mobile phone features a touch screen which provides a faster and more intuitive way for you to navigate through lists and menus. The touch screen is operated with a stylus pen located at the side of the phone. It becomes available as soon as you enter any of the available menus. Use the stylus pen to tap once or twice on any available screen zone to carry out the corresponding operations (such as menu page header, menu items, lists, softkeys, options menu, function keys, text input area, selection area, pull-down menu box, selection box, etc.).

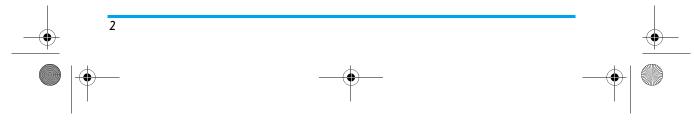

X800\_GB\_EN.book Page 3 Thursday, May 29, 2008 6:10 PM

You will not be able to use the touch screen in some cases, as they are not able to replace the keys to carry out certain operations.

The screen will display lists and menus that can be selected with the stylus pen. You can select an item, move up and down or select a few items simultaneously.

#### Main Menu

٠

The main menu gives you access to all the different features of your mobile phone presented in the form of a grid. The table below summarizes the arrangement of the Main Menu, the meanings of the various icons found there, and the pages in this manual where more detailed information concerning the subjects can be found.

| Fun              | Browser             | Multimedia          |
|------------------|---------------------|---------------------|
| + •              | Æ                   |                     |
| page 16          | page 18             | page 20             |
| Camera           | Messaging           | My files            |
| 0.               | $\sim$              |                     |
| page 23 Business | page 25<br>Contacts | page 34<br>Profiles |
|                  |                     |                     |
| page 37          | page 42             | page 45             |
| Bluetooth        | Calls               | Settings            |
| $\odot$          | <b>■</b> ←          | •                   |
| page 46          | page 47             | page 51             |

Tap to access the main menu when in idle mode, then tap the main menu icons to browse the sub-menus. Press *OK* to access the options related to the selected item, or press *Back* to go back one level.

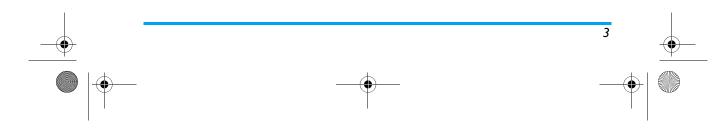

X800\_GB\_EN.book Page 57 Thursday, May 29, 2008 6:10 PM

 $( \bullet )$ 

## Table of contents

| I. Getting Started          | 6  |
|-----------------------------|----|
| Inserting the SIM card      |    |
| Switching on the phone      |    |
| Charging the battery        |    |
| Inserting the Micro-SD Card |    |
| 2. Calling                  |    |
| Make a call                 | 10 |
| Answer and end a call       | 10 |
| Options during a call       |    |
| Adjust the earpiece volume  | 11 |
| Speed Dial                  | 11 |
| Make an emergency call      |    |
| Handling multiple calls     | 11 |
| 3. Text Entry               |    |
| Handwriting recognition     | 13 |
| On-screen keyboard input    |    |
| 4. Fun                      |    |
| Games                       | 16 |
| Java                        | 16 |
| 5. Browser                  |    |
| STK                         |    |
| WAP                         |    |
|                             |    |

| 6. Multimedia      | 20 |
|--------------------|----|
| Music player       | 20 |
| FM radio           |    |
| 7. Camera          | 23 |
| Camera             |    |
| Video recorder     |    |
| 8. Messaging       | 25 |
| Compose message    |    |
| Inbox              |    |
| Sent               |    |
| Outbox             |    |
| Drafts             |    |
| SIM Archive        |    |
| Templates          |    |
| E-mail             |    |
| Broadcast Messages |    |
| Settings           |    |
| 9. My files        | 34 |
| ,<br>Picture       |    |
| Video              |    |
| Audio              |    |
| Others             |    |
| 10. Business       |    |
|                    |    |
|                    | 57 |

-

X800\_GB\_EN.book Page 58 Thursday, May 29, 2008 6:10 PM

(

| Calendar                          |    |
|-----------------------------------|----|
| Alarm                             |    |
| Quick Note                        |    |
| Calculator                        |    |
| Sound Recorder                    |    |
| Stopwatch                         |    |
| Currency Converter                |    |
| ,<br>Firewall                     |    |
| World Clock                       |    |
| Eng-Chi Dictionary (if available) |    |
|                                   |    |
| Reader                            |    |
| Business Card Reader              |    |
| II. Contacts                      |    |
| View contacts                     |    |
|                                   |    |
| View groups                       |    |
| Special numbers                   |    |
| Advanced                          |    |
| 12. Profiles                      | 45 |

| 13. Bluetooth                        | 46  |
|--------------------------------------|-----|
| Bluetooth                            | 46  |
| 14. Calls                            | 47  |
| View calls                           | 47  |
| Call options                         | 47  |
| Clear history                        | 49  |
| 15. Settings                         | 5 I |
| Pen calibration                      | 51  |
| General                              | 51  |
| Display                              | 52  |
| Sounds                               | 53  |
| Connectivity                         | 53  |
| Icons & Symbols                      | 55  |
| Precautions                          | 57  |
| Troubleshooting                      | 62  |
| Philips Authentic Accessories        |     |
| Trademark Declaration                |     |
| Specific Absorption Rate Information |     |
|                                      |     |
| Limited Warranty                     |     |
| Declaration of conformity            | 73  |

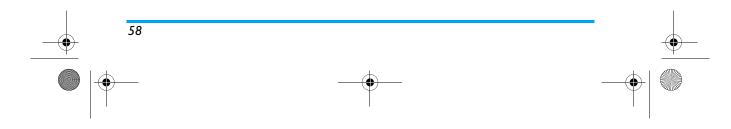

X800\_GB\_EN.book Page 6 Thursday, May 29, 2008 6:10 PM

## I. Getting Started

## Please read the safety instructions in the "Precautions" section before use.

To use your phone, you must insert a valid SIM card supplied by your GSM operator or retailer. The SIM card contains your subscription information, your mobile telephone number, and a memory in which you can store phone numbers and messages.

#### Inserting the SIM card

Follow the steps below to insert your new SIM card. Remember to switch off your mobile phone before removing the back cover.

#### Remove the back cover

To insert the SIM card, you must first remove the back cover. Press on the button on the back cover and then slide the cover downwards as shown in the diagram.

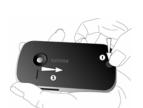

**Remove the battery** To remove the battery, pull up the battery from the bottom right corner.

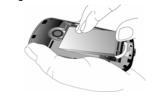

You may lose all your personal settings if you remove the battery when the phone is switched on.

#### Insert the SIM card

Insert your SIM card under the metal clip holder, until it stops. Make sure that the clipped corner of the SIM card is aligned with the clipped corner of

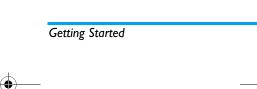

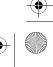

6

<del>) X800</del>\_GB\_EN.book Page 7 Thursday, May 29, 2008 6:10 PM

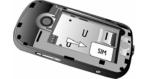

the SIM card slot and that the gold contacts of SIM card are facing downwards.

#### Replace the battery

7

-0

Slide the battery into its slot, metallic connectors facing downwards, until it stops. Then lock it by pushing it down.

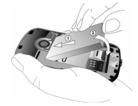

#### Replace the back cover

Align and hook the back cover to the left side of the phone and press down the back cover until it locks into place with the right side of the phone.

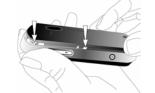

Remove the protective film covering the screen and the camera lens before using the phone.

### Switching on the phone

To switch on the phone, long-press — key. Enter the PIN code if required. A PIN code is a 4- to 8digit secret code of your SIM card. It is preconfigured and communicated to you by your network operator or retailer.

If you enter an incorrect PIN code three times in succession, your SIM card will be blocked. To unblock it, you must request the PUK code from your operator.

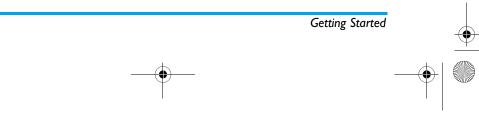

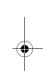

X800\_GB\_EN.book Page 8 Thursday, May 29, 2008 6:10 PM

## Charging the battery

Your phone is powered by a rechargeable battery. A new battery is partially charged and a sound alert will be emitted when the battery level reaches low (if the battery alert is set to On).

Once the battery and battery cover are back in place, you can charge the phone. Plug in the connector as shown below. Then plug the other end into a power socket.

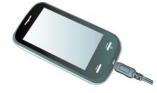

The battery symbol indicates the state of charge. During charging, the charge indicators will scroll; it takes about 2.5 hours to fully recharge the battery. When all the scroll bars are steady, the battery is fully charged. You can then disconnect the charger. Depending on the network and condition of use, talk time goes up to 10 hours and stand-by time up to 1 month. Keeping the charger plugged to the mobile phone when the battery is fully charged will not damage the battery.

The only way to turn off the charger is to unplug it, so use an easily accessible power socket.

#### Inserting the Micro-SD Card

The maximum capacity of Micro-SD that X800 can support is up to 8GB.

#### Remove the back cover

The micro-SD card slot is visible only when the back cover of the phone is removed.

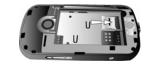

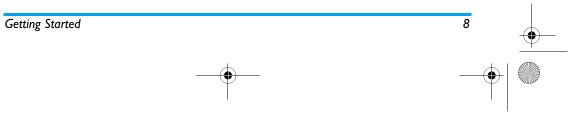

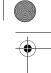

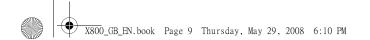

Insert the Micro-SD card After the cover is removed, you can open the micro-SD card slot and insert the micro-SD card as indicated below.

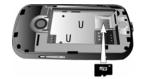

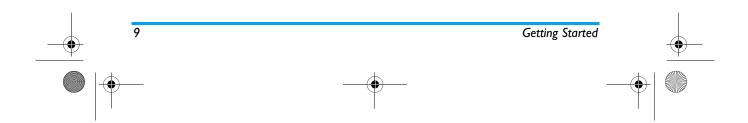

🗸 X800\_GB\_EN.book Page 10 Thursday, May 29, 2008 6:10 PM

## 2. Calling

#### Make a call

#### From the idle screen

- I. In idle mode, tap the **s** icon at the bottom of the touch screen to open the phone number input screen. Tap the on-screen numbers to enter the phone number. To correct an error, tap on *Clear*.
- 2. Press to dial or tap on *Dial*.
- 3. Press to hang up.

For international calls, long press the on-screen "0" key to enter the "+" sign for the international prefix.

#### Using the phonebook

- I. In idle mode, tap on the circon at the bottom of the touch screen and select View Contacts to open the contact list..
- 3. Press 🖵 to hang up.

#### Answer and end a call

When receiving a call, the number of the caller may be displayed, depending on whether or not the calling

party has chosen to display his or her ID. If the number is stored in the phonebook, then the corresponding name is displayed instead of the number.

- Answer the call: press or tap on Options and select Answer.
- **Reject the call**: press or tap on *Options* and select *Reject*. If you have activated *Call forward*, then the call will be diverted to another number or your voice mail.
- Hang up: press 🖵.

The phone will not ring if it is in Silent mode (see "Profiles" on page 45).

#### **Options during a call**

During a call, Select to access *Contacts*, display the *Keypad* or *Options* to access the following options:

- Loud sp/Headset
- Put the call on Hold
- Sound Recorder
- Mute/Unmute the call
- Enabling DTMF (the touch tone dialing system)
- Make a New call

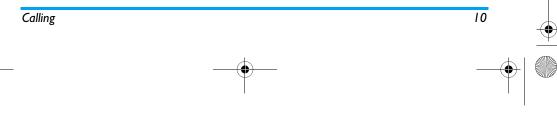

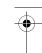

X800\_GB\_EN.book Page 11 Thursday, May 29, 2008 6:10 PM

#### Sound Recorder

In most countries, recording of telephone conversation is subject to legislation. We advise you to notify the caller if you intend to record the conversation and only do so if they agree. You should also ensure confidentiality of the recordings.

To record a conversation during a call, select *Options* and select *Sound Recorder*. Recorded sound is saved in \*.amr format and stored in *Audio* of *My files* menu. (see "Multimedia" on page 20).

#### Mute or unmute a call

11

During a call, select Options and select to set the Mute function On/Off. If you select Mute, the microphone will be deactivated.

When you switch from one call to another, muting will be cancelled.

#### Adjust the earpiece volume

During a call, press + or - side keys to increase or decrease the volume.

## Speed Dial

#### Speed dial via call logs

In idle mode, press  $\smile$  to access *Call Logs*. Select a number you wish to call and press  $\smile$  to dial the number.

#### Make an emergency call

Without a SIM card in phone, you can tap on SOS to make the emergency call.

With a SIM card in phone, you can enter the emergency number in idle mode, then press —.

Note that an emergency call will not be stored in the call record.

In Europe, the standard emergency number is 112, in the UK, it is 999.

# Handle multiple calls (Network Dependent)

You can handle two or more calls at the same time, as well as make conference calls with your phone. The availability of this feature is dependent on your network operator and/or your subscription.

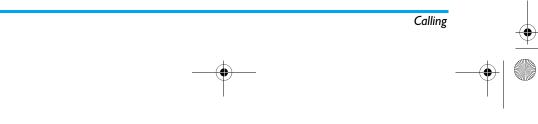

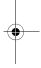

X800\_GB\_EN.book Page 12 Thursday, May 29, 2008 6:10 PM

#### Make a second call

You can make a second call when there is an active call or with a call on hold. While on the phone, dial the number (or select a contact from the phonebook) and press  $\square$ . The first call is put on hold and the second number is dialled. You can then select *Options* to access the following options: • Loud sp/Headset

- Swap to toggle between 2 calls.
- *Conference* to introduce the caller into a conference call.
- Transfer to connect the two calls. You are disconnected when the transfer is completed.
- End Single to disconnect one party from the call.
- End All to disconnect all party from the call.
- Phone book to access the contact list.
- Messages to send and receive messages.
- Sound Recorder to record the phone conversation.
- Mute to deactivate the microphone.
- DTMF to activate the touch tone dialing system.

#### Answer a second call

When you receive a second call while already in communication, the phone will emit a beep tone and the screen displays information about the

#### incoming call. You can then:

| Press 🖵 | To answer the call (the first one |
|---------|-----------------------------------|
|         | is put on hold).                  |

- Press 🗂 To reject the call.
- Options To access the options list. You can select *End Active* to end the current call and answer the incoming call.

To receive a second call, Call Divert for voice calls (see page 48) must be deactivated and Call waiting (see page 48) must be activated.

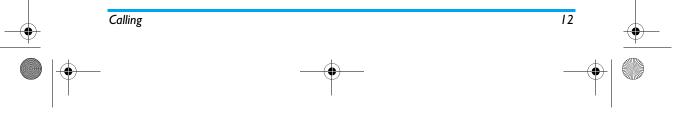

/ X800\_GB\_EN.book Page 13 Thursday, May 29, 2008 6:10 PM

## 3. Text Entry

Your mobile phone supports a number of text editing modes, including Handwriting input, Pinyin input, English input, Numeric input and Symbol input.

During text editing, tap on and and to toggle between the handwriting recognition mode and on - screen keyboard input mode.

You can use handwriting recognition mode and on-screen keyboard input mode at the same time.

#### Handwriting recognition

In handwriting recognition mode, you can enter Chinese characters, English letters, numbers, symbols (including punctuations) by means of handwriting recognition.

- 2. Write the text with your stylus pen. The system will recognize your handwriting automatically and show the recognized result in the input area, with the proposed candidate characters displayed.
- 3. Tap Select to confirm the character. If the recognized result is not the character you desire, choose one from the candidate characters and tap it to replace the one in the input area. You can tap on *Clear* to delete the character or symbol on the left of the cursor in the text area. Long press *Clear* will clear all contents on the left of the cursor in the text area.
- After you have finished writing, tap on Done to go to the next step and choose a recipient for your message.
- Tap on Options to access the SMS/MMS options menu. For detailed information, see "Messaging" on page 25,

The following examples describe the handwriting recognition process for Chinese characters, English letters, symbols and numbers.

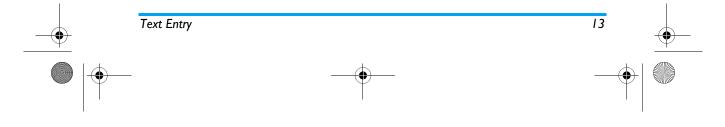

🗸 X800\_GB\_EN.book Page 14 Thursday, May 29, 2008 6:10 PM

#### Input Chinese characters

- 1. Tap p or to enter the Chinese character input mode.
- **2.** Write the Chinese character with your stylus pen on the touch screen.
- 3. You will see the recognized result on the input area, with the proposed candidate characters displayed.
- Tap Select to confirm the character or choose one of the candidates from the input line and tap it to replace the one in the input area.

#### Input English letters

- I. Tap En to enter the English letter input mode.
- 2. Write an English letter with your stylus pen on the touch screen. The system can differentiate between upper and lower case. You do not need to shift case before you write.
- You will see the recognized result on the input area, with the proposed candidate characters displayed.
- Tap Select to confirm the character or choose one of the candidates from the input line and tap it to replace the one in the input area.

#### Input Symbols

- I. Tap at to enter the symbol input mode.
- **2.** Tap a symbol on the touch screen with your stylus pen.

#### Input numbers

- I. Tap for to enter the number input mode.
- 2. Write a number with your stylus pen on the touch screen.
- 3. You will see the recognized result on the input area.
- **4.** with the proposed candidate characters displayed. .
- 5. Tap Select to confirm the character or choose one of the candidates from the input line and tap it to replace the one in the input area.

#### Space Input

line.

Tap to insert a space after the cursor.

### Line break operation

Tap \_\_\_\_\_ on-screen line break symbol to start a new

## On-screen keyboard input

#### **On-screen English keyboard**

You can input 26 English letters, 10 numbers and other symbols under this mode. Tap the letter or

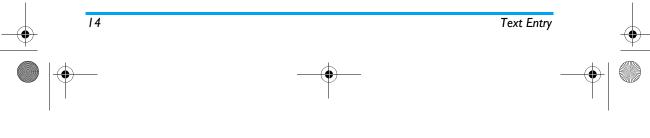

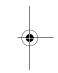

X800\_GB\_EN.book Page 15 Thursday, May 29, 2008 6:10 PM

number on the screen and the editor will display the letter or number you have tapped. Under the English input mode, you can tap  $\frown$  or  $\blacklozenge$  on the screen to switch between upper case and lower case letter.

The on-screen keyboard input mode has 3 tabs, allowing you to input Chinese characters, English characters, and symbols. It does not have a tab for entering numbers, because numeric keys are part of the keyboard. The method for entering English characters, Chinese characters, symbols, space inputs, and line breaks are exactly the same as those under Handwriting recognition mode. Please refer to the section "Handwriting recognition" on page 13 for more information.

## On-screen Pinyin keyboard (for Simplified Chinese)

Tap the Chinese characters on the screen to compose a pinyin combination, the corresponding list of candidate characters will be displayed on the screen. You can navigate the list of candidate letters using  $\bigcirc$  and  $\triangleright$  on-screen icons. They are needed when the candidate characters cannot be displayed on one line of space. If the character that you wish to input is displayed in the candidate list,

Text Entry

you can tap the character directly with your stylus pen to display it in the editor.

#### Predictive text input

The predictive text input is an intelligent editing mode for entering text on a mobile phone. It allows you to enter text more quickly by anticipating the word you want to enter based on the key presses. Press and pon-screen icons to browse the list and tap the character directly with your stylus pen to display it in the editor.

#### On-screen symbol/number keyboard

See "Input Symbols" on page 14 and "Input numbers" on page 14.

15

• X800\_GB\_EN.book Page 16 Thursday, May 29, 2008 6:10 PM

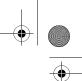

## 4. Fun

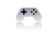

#### Games

Select a game and tap OK. For details regarding a certain game, please refer to Game Help.

#### Java

Your mobile phone features a Java run-time environment, which allows you to run Java applications, such as games downloaded from the network.

The first time you launch Java, a message appears to alert you that the installation and configuration of Java will take several moments. This is a one-time occurrence.

### Java Settings

Once Java has been installed, you may then select Options > Settings to set the following:

- Network Allows you to set the automatic Access connection preference. You can select Prompt always, Prompt at first, or Never.
- Auto Invocation Allows you to set the preference of starting a Midlet automatically. You can select Prompt always, Prompt at first, or Never.

Your mobile phone may display messages about "MIDIets". MIDIets are JAVA applications or games.

Allows you to set the preference of multimedia messages. You can select *Prompt always*, *Prompt at* 

Messaging Allows you to set the preference of receiving messages. You can select Prompt always or Never.

first, or Never.

Multimedia

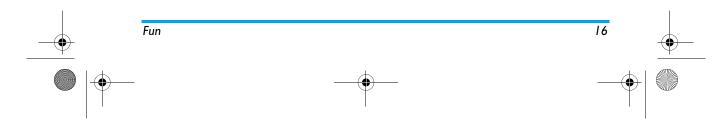

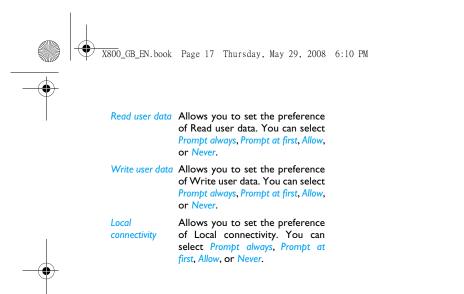

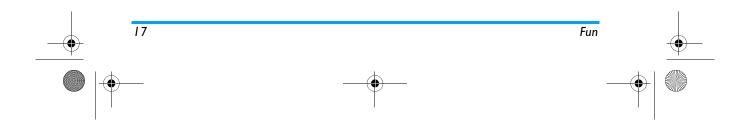

X800\_GB\_EN.book Page 18 Thursday, May 29, 2008 6:10 PM

## 5. Browser

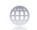

This menu contains Wap and Data Accounts.

### **STK**

The availability of the features in this menu depends on whether or not your SIM card supports STK. If your SIM card supports STK function, the STK menu will be displayed on the screen.

#### WAP

This option allows you to access the internet. Your phone has been pre-configured with a number of internet access modes. You can start browsing the internet once you have activated an access mode.

#### Home

You can store a homepage for each access mode. When you access the internet with the WAP browser, the homepage of the access mode which you have selected will be displayed first.

#### **Bookmarks**

You can save the URL as a bookmark in your phone. Select a bookmark and tap OK to access the following options:

| Goto | Access   | the  | web    | page | of | the |
|------|----------|------|--------|------|----|-----|
|      | selected | bool | kmark. |      |    |     |

- Edit Edit the selected bookmark.
- Send Send the selected bookmark.
- Delete Delete the selected bookmark.
- Delete all Delete all bookmarks
- Add Bookmark Enter the title and URL to create a new bookmark.

#### Enter address

Enter a web address and confirm connection to the website.

#### History

This menu allows you to view the websites which you have visited recently.

#### Settings

This menu allows you to configure web settings for web browsing. Your phone may be preconfigured with the settings parameter of a particular network operator. If you are a subscriber of the network

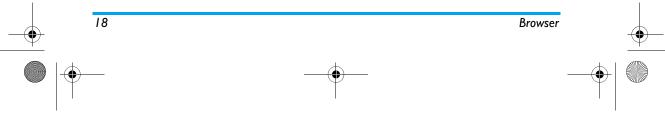

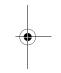

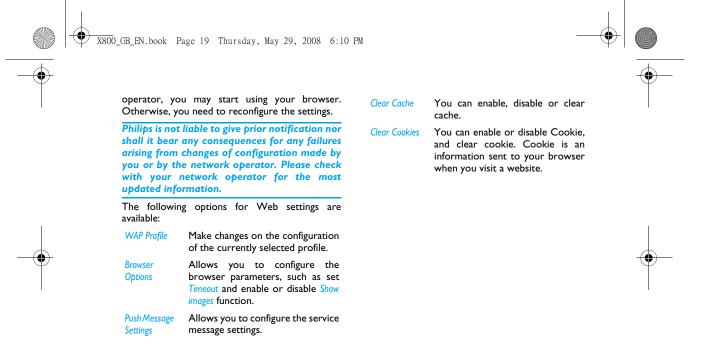

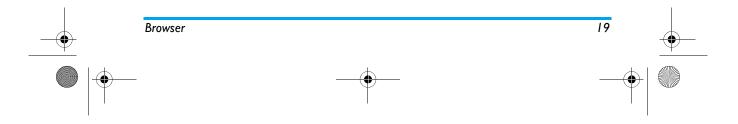

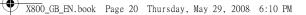

## 6. Multimedia

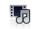

This feature allows you to play sound files and video files. Your mobile phone supports MP3 format.

#### Music player

#### Tracks

This feature allows you to play downloaded music from either the Phone or Memory Card. For example, to play tracks from an inserted micro-SD card, select the Tracks option. From the listed tracks, select the music file you want to play and then tap *Play* or access the following options:

Add to Add the track to the Ringer list. Ringtone list

Details Display the detailed information of the track .

When playing songs, a track will appear on the screen to indicate the playback progress. The screen will also display the total duration of the song, the time lapse and the play volume. The keypad operations during music playback are as follows:

| Key           | Operation                                          |  |  |  |
|---------------|----------------------------------------------------|--|--|--|
| key           | Press to Start/Pause/resume music playback.        |  |  |  |
| er er         | Short press to select the previous song/next song. |  |  |  |
| 🔤 Repeat      | When on, the icon will light up.                   |  |  |  |
| 💌 Shuffle     | When on, the icon will light up.                   |  |  |  |
| Equalizer     | When on, the icon will light up.                   |  |  |  |
| +/- side keys | Adjust the volume.                                 |  |  |  |
| Options       | Open options menu.                                 |  |  |  |
| Back          | Return to previous menu.                           |  |  |  |
| -             |                                                    |  |  |  |

#### Settings

Track

This feature allows you to access the following settings:

Music You can select Phone or Memory source Card.

You can select Show All or My selection selection.

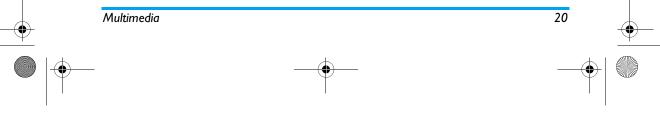

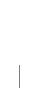

X800\_GB\_EN.book Page 21 Thursday, May 29, 2008 6:10 PM

#### Music in background

n You can select Ask First, Always or bund Never.

> When you have an incoming phone call while listening to the music, the music will stop playing until you have picked up or rejected the call. When you have an incoming message while listening to the music, the music will continue to play and you will hear a beep sound for the event.

You can select Normal, Bass, Dance,

Equalizer

Repeat

<sup>r</sup> Classical, Tremble, Party, Pop or Rock. You can set the Repeat mode One, Off or All.

Shuffle You can set the Shuffle mode On or Off.

Set the track as ringtone.

#### Music playback options menu

Description

Set as

Ringtone

Options

You can select Normal, Bass, Dance, Classical, Tremble, Party, Pop or Rock.

| Repeat | You can set the Repeat mode One, |
|--------|----------------------------------|
|        | Off or All.                      |
|        |                                  |

Shuffle You can set the Shuffle mode On or Off.

Details Display the detailed information of the track .

#### Now playing

Equalizer

This feature displays the song that is currently playing.

Only those music tracks saved in the root directory folder of My files > Audio can be displayed on Tracks.

#### **FM Radio**

This menu allows you to listen to the radio on your phone. Connect the headset connector to your phone. When listening the radio, the radio frequency and volume will appear on the screen.

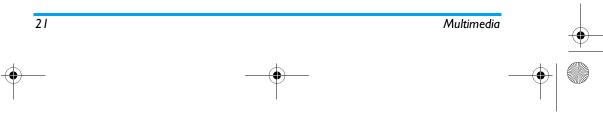

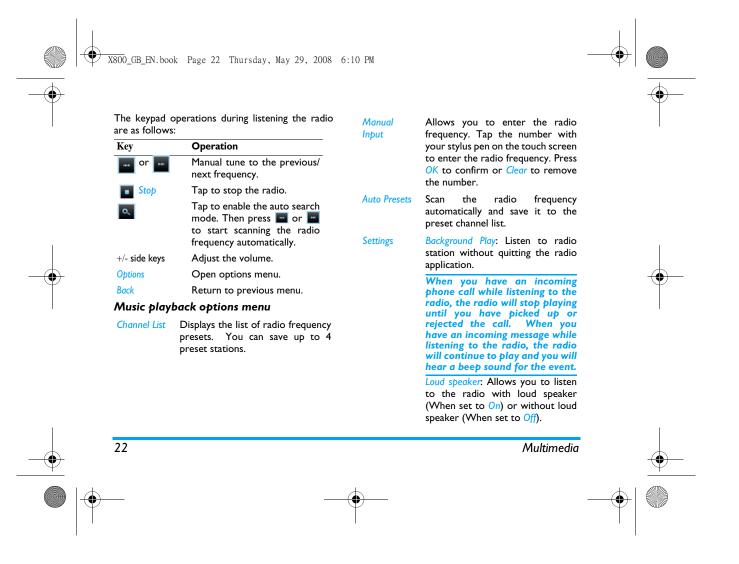

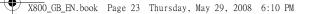

## 7. Camera

Your mobile phone features a digital camera that

allows you to take pictures (up to 2.0 Mega pixels) and record short videos, store them in your phone

or transfer them to your PC via a data cable, use

them as wallpaper or send them to your friends via

Consult the table below on how to perform

era > Camera.

era is active)

to take a picture.

Enter the main menu, select Cam-

Adjust brightness (when the cam-

Slightly press to focus, then press

common operations with your camera.

То

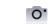

Camera

MMS.

Press

key

and -

Ô

會 or 👩

Camera side

Side keys +

Side keys + Zoom in/out (when the camera is and - active).

640x320

Ð

⇔

Zoom behaviour depends on the resolution you have set for the camera. The lower the resolution, the higher the zoom factor.

Tap on storage to change the resolution of the camera. You can set the resolution to 400x240, 640x480, 800x600, 1280x1024 or 1600x1200.

Tap on **o** to go back to the previous menu.

Access the setting menu and set the Quality, Timer, Continuous, Picture Mode, Scenes, Storage, Effects, EV (Exposure Value), Shutter, Banding, and Restore.

Within any menu, press — to cancel any current operation and go back to the idle mode. Once the pictures have been saved, they are available in *My files* > *Phonel/Memory card* > *Picture*.

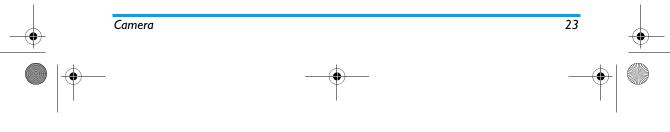

X800\_GB\_EN.book Page 24 Thursday, May 29, 2008 6:10 PM

#### **Video Recorder**

This option allows you to record short videos, which you can play, save on the phone, or save on an inserted memory (micro-SD) card. The recording time depends on the memory status. The phone memory can store up to 70MB. When recording to a micro-SD card, the size of video you may store is dependent on the size of the micro-SD card.

#### How to record Video?

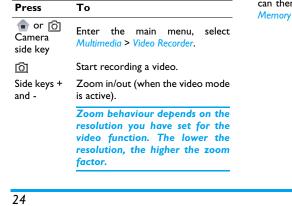

Tap on to go back to the previous menu.

Access the setting menu and set the Quality, Picture Mode, Scenes, Record audio, Storage, Effects, EV (Exposure Value), Banding, File Size Limit, Rec Time Limit, Encode Format, and Restore.

Once you have activated the video, simply press to take a video. Once the video is saved, you can then go to view the video in *My files > Phone/ Memory card > Video*.

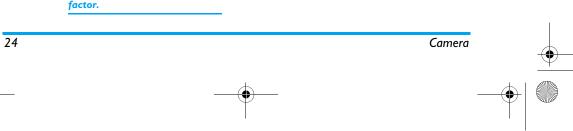

₽

₽

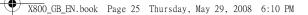

## 8. Messaging

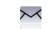

#### **Compose Message**

#### SMS

SMS enables you to send text messages to the other party, using Short Messaging Service (SMS). You can use the SMS menu to send messages to another handphone or a device that is capable of receiving SMS.To compose and send an SMS, follow the steps below:

- Select Compose message > SMS, and write your message via the on-screen keyboard and the stylus pen.
- 2. Tap on Options to access the following options:

| Save as | Select Save as drafts or Save | to |
|---------|-------------------------------|----|
|         | Templates. Then tap on OK.    |    |

InsertSelect a recipient from the contactContactlist. Then tap on OK.

Use Select to insert a preset message. template Then tap on OK.

- 3. Tap on *Done* to go to the next step, with the following options:
- Contacts Select a recipient from the contact list. You can select more than I recipient. Then tap on OK.
- Phone Enter the phone number of the number person to whom you wish to send the new SMS. Then tap on Add.
- Group Select a group of recipients. Then tap on OK.
- **4.** Tap on *Options* to access the following options:.
- Add To add another recipient(s) from the contacts list, or to enter a phone number. Then tap on *OK*.
- Delete To remove a contact. Then tap on OK.
- 5. Tap on Send to send the message.

#### MMS

Your mobile phone can also send and receive MMS (Multimedia Messaging Service) messages. With MMS, you can send messages that contain pictures, sound and text.

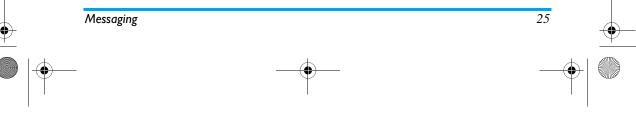

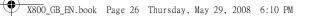

When sending MMS messages, your recipient must also have an MMS-enabled phone in order to view your messages. Follow the steps described below to compose and send an MMS:

- Select Compose Message> MMS, and enter the following:
- *To* Enter the number or E-mail of the recipient.
- Cc Enter the number or E-mail of other recipients you wish to send a copy of the message to.
- Bcc Enter the number or E-mail of the recipients you wish to send a copy of the message to, by which the recipients in the Bcc list will be invisible to other recipients.
- Subject Enter the subject of the MMS.

Edit content Edit the MMS content via the onscreen keyboard and the stylus pen..

26

- 2. Tap on *Options* to access the following options when you have finished editing:
- Done Finish editing and go to the next step.

| Add Image            | Open the picture list to select and insert a picture to your MMS.                              |
|----------------------|------------------------------------------------------------------------------------------------|
| Add Audio            | Open the audio list to select and insert a sound file to your MMS.                             |
| Add Video            | Open the video list to select and insert a video clip to your MMS.                             |
| Add<br>Attachment    | Insert a file (txt, jar etc) to your message.                                                  |
| Add Slide<br>Before  | Only available when your MMS has<br>more than I slide. Insert a slide<br>before another slide. |
| Add Slide After      | Only available when your MMS has<br>more than I slide. Insert a slide<br>after another slide.  |
| Add Bookmark<br>Text | Add a subject for your bookmark.                                                               |
| Preview              | Preview the current MMS.                                                                       |
| Slide Timing         | Set play time of the MMS slides.<br>The default value is 3 seconds.                            |
| B. Select Don        | e to access the next option:                                                                   |
| Send Only            | Send the MMS only.                                                                             |
| Save and Send        | Save and Send the MMS.                                                                         |
| Save to draft        | Save the MMS to Drafts.                                                                        |
|                      |                                                                                                |

3

Messaging

X800\_GB\_EN.book Page 27 Thursday, May 29, 2008 6:10 PM

Send Options Set Validity period, Delivery report, Read report, Priority.

#### Exit Exit

Copyright protected pictures and sound cannot be sent by SMS.

#### Inbox

This menu allows you to read the SMS/MMS messages which you have received. The messages are displayed in a list.

When a message is displayed, tap on View to read it, then you can tap on *Reply* to reply to the sender or *Options* to access the following options:

- Forward Forward the selected message.
- Edit the selected message.
- Delete the selected message.

 
 Move to phone/SIM
 Move the selected message stored in SIM/phone to phone/SIM.

Edit before Edit the selected message before Call calling the sender.

Delete all Delete all the messages in the Inbox.

### Sent

When you send a message, the messages will be stored in Sent.

When you are in the Sent message list, tap on View to read it, then you can tap on *Forward* to forward the message or *Options* to access the following options:

| Edit                 | Edit the selected message.                                  |
|----------------------|-------------------------------------------------------------|
| Delete               | Delete the selected message.                                |
| Move to<br>phone/SIM | Move the selected message stored in SIM/phone to phone/SIM. |
| Edit before<br>Call  | Edit the selected message before calling the sender.        |
| Delete all           | Delete all the messages in the Sent box.                    |

#### Outbox

If you select *Save and Send* or *Save* before you send a message, the messages will be stored in the Outbox. When a message is displayed, tap on *View* to read it, then tap on *Options* to access the

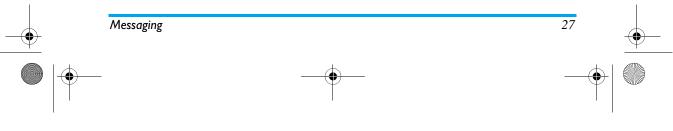

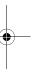

X800\_GB\_EN.book Page 28 Thursday, May 29, 2008 6:10 PM

#### following options:

*Forward* Forward the selected message.

Edit the selected message.

Delete Delete the selected message.

Edit beforeEdit the selected message beforeCallcalling the sender.

Delete all Delete all the messages in the Sent box.

#### Drafts

If you select *Save as drafts* after you have created your SMS/MMS, the SMS/MMS will be stored in the Drafts box. tap on *Send* to send the message or *View* to read it, then tap on *Options* to access the following options:

- Forward Forward the selected message.
- Delete the selected messages.
- Edit the selected message.

Use Extract and save the number of the number sender or the number displayed in the message to the SIM card or phone, or dial the number.

## *Edit before* Edit the selected message before *Call* calling the sender.

Delete all Delete all the messages in the Sent box.

#### **SIM Archive**

This menu allows you to store SMS messages on the SIM card. Tap on View to read it, then tap on *Options* to access the following options:

| Reply  | View                       | details                       | of | the | selected |  |
|--------|----------------------------|-------------------------------|----|-----|----------|--|
|        | message.                   |                               |    |     |          |  |
| Foward | Forwa                      | Forward the selected message. |    |     |          |  |
| Edit   | Edit the selected message. |                               |    |     |          |  |

- Use number Extract and save the number of the sender or the number displayed in the message to the SIM card or phone, or dial the number.
- Use URL Extract the URL displayed in the message to connect the website.

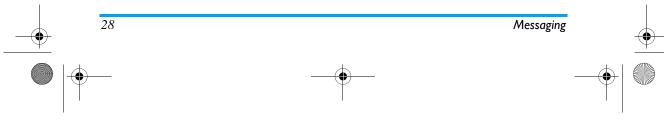

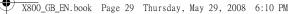

Edit before Edit the selected message before calling the sender. call Delete all Delete all the messages.

#### Templates

Lists all SMS/MMS saved as templates for editing and sending later. 10 SMS and 5 MMS have already been preset. You can edit and modify them.

#### E-mail

If not included in your mobile phone contract, you will need to subscribe to an e-mail service in order to send and receive e-mails. In this case, all parameters are communicated to you by your operator.

This menu allows you to send e-mails to one or several recipients at a time, including with an attachment such as a IPEG picture. Once received, your messages can be forwarded and the attachments visualised with the appropriate software.

#### Send and Receive

To send an e-email, select Options > Send. This might bring up a message requesting airtime. Select

You can only attach one file (JPEG, MID, JAR,

#### Inbox

This menu allows you to connect to your mailbox and download the e-mail headers (sender and

Messaging

Yes to continue and send the e-email. To receive new e-emails, select Options > Receive mail. This might bring up a message requesting airtime. Select Yes to continue and receive new e-emails.

#### Write e-mail

To write an e-email, select E-mail > Write E-mail. Enter the address (To), a copy (Cc), Subject and Attachment (up to 3 files), and the e-mail content. When you have finished writing your e-mail, press L to access the option menu. You can then select to Send, Send and Save, Save to Draft or Quit without Saving.

If you exit the Messaging > Write E-mail menu before sending your e-mail or if you cancel the sending while it takes place, the e-mail content is deleted without being stored.

TXT, MP3) or one sound at a time. If you accept an incoming call while writing an e-mail, the menu is closed and the phone goes back to idle mode when you hang up.

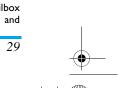

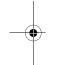

, X800\_GB\_EN.book Page 30 Thursday, May 29, 2008 6:10 PM

subject lines) from the server. You may then select an e-mail header and press , to access the following options:

- Reply without Reply to the sender without the email history.
- Reply all Reply to all senders with the email history.
- Reply all Reply to all senders without the email history.

Forward Forward the downloaded e-mail to someone else. Proceed as described in "Inbox" on page 29.

Delete Mark the e-mail to be deleted (select this option again to unmark it). When you exit the E-mail menu, you will be asked to confirm deletion of the selected item(s) from the e-mail server.

#### Unsent

30

This menu allows you to list the e-email that were saved before sending or were not sent successfully. Select an e-mail from the Unsent box and press L Options to: Edit and Delete.

#### Sent

This menu allows you to list the e-mail that were sent successfully and which you have chosen to save before sending.

Select an e-mail from the Sent box and press L Options to: View and Delete. If you select View, the subsequent procedures would be similar to the Inbox operations.

#### Drafts

This menu allows you to list the e-mail that were created and saved but were not sent, and e-mail which were automatically saved before you were able to save or send them when you exit from the e-mail editor.

Select an e-mail from the Draft box and press L Options to: View, Edit, Delete, Delete all. If you select View, the subsequent procedures would be similar to the Inbox operations.

#### E-Mail Profile

This menu allows you to *Activate*, or *Edit* one of the available email profiles. Your mobile phone may have been pre-configured. To change the settings, choose an Email profile in the list and select *Edit* to access the settings decribed below.

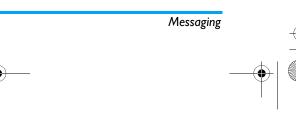

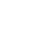

X800\_GB\_EN.book Page 31 Thursday, May 29, 2008 6:10 PM

If one of the accounts has been pre-configured, it may be locked, in which case it cannot be renamed.

#### **Broadcast Messages**

Broadcast messages are public messages broadcasted to a group of mobile users. The messages are broadcasted on coded channels. Generally, one broadcast channel can transmit one type of message. Please contact your network operator for a list of channel numbers and their respective broadcast information.

#### Receive Mode

This menu allows you to set the reception of broadcast messages. When *On*, you can receive broadcast messages. When *Off*, you cannot receive broadcast messages.

#### Read Message

This menu allows you to read broadcast messages after you have activated receive mode.

#### Languages

This menu allows you to set the language of the broadcast messages that can be received.

#### Channel Settings

You can Select, Add, Edit or Delete channels.

#### Settings

#### SMS

Account Profile Name: Edit the name of the settings current profile.

SC Address: Select your default SMS centre. If not available on your SIM card, you must enter your SMS centre number.

Validity Period: Select the length of time your messages will be stored in the SMS centre. This is useful when the recipient is not connected to the network (and thus cannot receive your message immediately).

This feature is subscription dependent.

Message Type: Select the format of your sent messages. This option is network dependent.

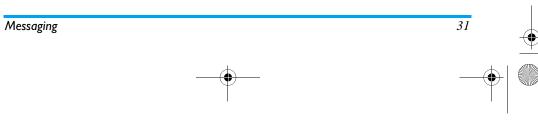

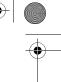

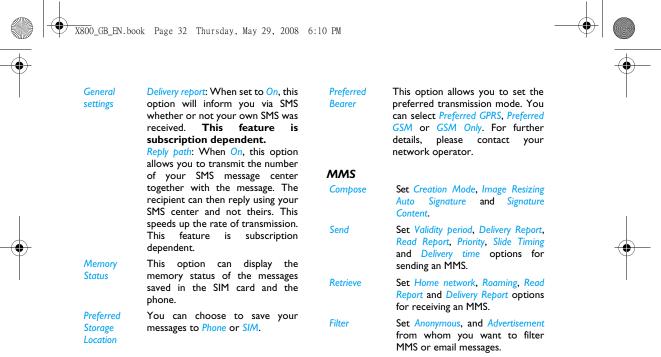

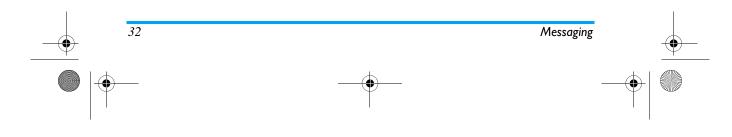

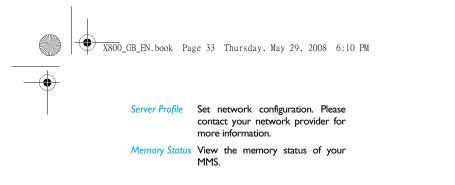

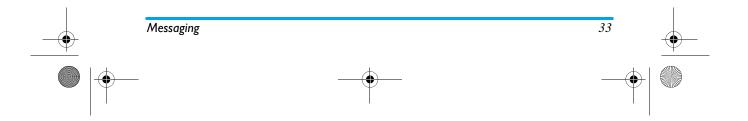

🗸 X800\_GB\_EN.book Page 34 Thursday, May 29, 2008 6:10 PM

## 9. My files

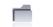

This menu allows you to manage your files by storing them into different folders in *Phone* or *Memory Card*.

Then you can select a folder and tap on *Create Folder* to create a sub-folder or to open the current folder.

To create a subfolder, select a folder under which you want to create a subfolder. Select Create Folder. You can then store your files into the subfolder.

#### Picture

You can download the pictures via MMS, WAP, USB, and Bluetooth. Select a picture from the list. Tap on *View* to view the picture or *Options* to carry out the following operations:

## Options Description

- Forward Forward the selected picture to be used by other applications: To Wallpaper, To Phone, To MMS, To E-mail or To Bluetooth.
- Detail Display the detailed information of the selected picture.
- Browse Set the browse style as List Style or Style Matrix Style.
- Rename Rename the selected picture.
- Copy Copy the selected picture to the current folder or sub-folder.
- Move Move the selected picture to another folder. The picture in the original location will be deleted.
- Delete Delete the selected picture.
- Delete All Delete all pictures.
- Sort Sort all pictures according to name, type, time or size.
- SelectSelect multiple pictures at the sameMultipletime.

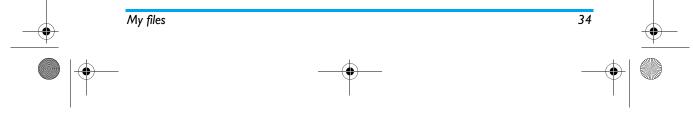

Files

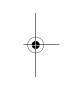

#### Video

-0

Your phone manages video files the same way as it manages pictures. Select a video from the list. Tap on *Play* to play the video file or *Options* to carry out the following operations::

#### Options Description

- Forward Forward the selected picture to be used by other applications: To PhoneBook, To MMS, To E-mail or To Bluetooth.
- Detail Display the detailed information of the selected video.
- Browse Set the browse style as List Style or Style Matrix Style.
- Rename Rename the selected video.
- Copy Copy the selected video to the current folder or sub-folder.
- Move Move the selected video to another folder. The source video in the original location will be deleted.
- Delete Delete the selected video.

#### Delete All Delete all videos. Files

- Sort Sort all videos according to name, type, time or size.
- SelectSelect multiple videos at the sameMultipletime.

#### Audio

Your phone manages audio files the same way as it manages pictures. Select an audio file from the list. Tap on *Play* to play the file or *Options* to carry out the following operations:

| Options | Description                                                                                                    |
|---------|----------------------------------------------------------------------------------------------------|
| Forward | Forward the selected picture to be<br>used by other applications: To IC<br>Ringer, To MMS, E-mail or To Bluetooth. |
| Detail  | Display the detailed information of the selected audio file.                                                       |
| Browse  | Set the browse style as <i>List Style</i> or                                                                       |

Style Matrix Style.

Rename Rename the selected audio file.

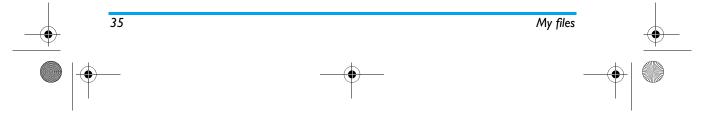

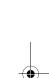

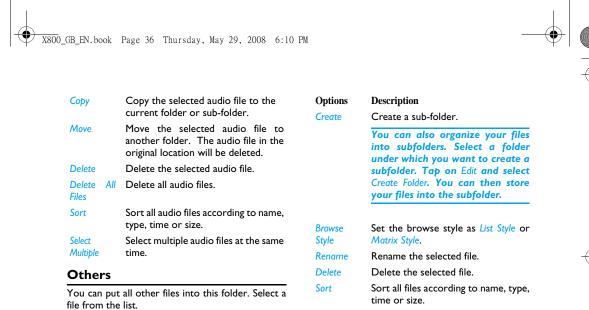

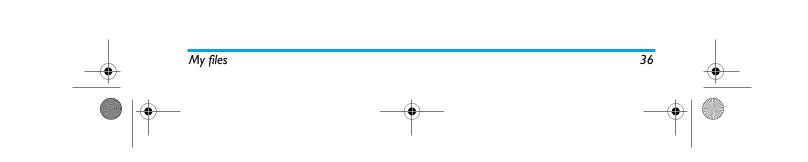

Tap on Open to view the file or Options to carry out

the following operations:

/ X800\_GB\_EN.book Page 37 Thursday, May 29, 2008 6:10 PM

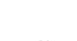

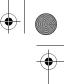

# 10. Business

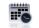

This menu contains features and options designed to help you keep you organized and informed while on the move.

### Calendar

This menu allows you to view the calendar, and add new tasks.

You can tap on View Tasks to view the task lists with the set time or *Options* to access the following options:

#### **Options Description**

Allows you to set task type, date, Add Tasks time, notes, alarm, frequency for the task.

Go to date Allows you to view a specific day quickly. Enter the date and tap on OK.

Go to Displays the calendar in week format.

#### weekly view

37

# Alarm

Your mobile phone has a built-in alarm clock with a snooze feature. You can set up to five separate alarms and choose whether or not the alarm should repeat. To set an alarm, follow the steps below:

- I. Select an alarm.
- 2. Enter the time and tap on Save.
- **3.** Select the frequency: repeat *Once* or *Customize* and select the day you prefer.
- **4.** Select the type of alarm and tap on OK .
- 5. Set the snooze mode: Off, 2, 5 or 10 minutes.
- **6.** Tap on when you finish setting the alarm.
- Repeat above steps to set other alarms.

The alarm clock will ring even if your mobile phone is switched off and/or the Profiles menu is set to Silent. When the alarm rings, tap on Stop or Snooze (if the snooze mode has not been set to off).

## **Quick Note**

Note down text to be saved to and displayed in idle screen.

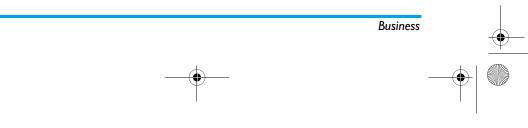

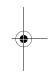

X800\_GB\_EN.book Page 38 Thursday, May 29, 2008 6:10 PM

# Calculator

Your phone has a built-in calculator that you can use to perform basic calculations with the onscreen keypad. Calculation accuracy is 10 decimal places and is rounded up to the higher decimal figure.

The result of the calculator is indicative. The calculation accuracy is 10 decimal places. The result is then truncated after the 10th decimal digit for the next operation.

#### Sound Recorder

This menu allows you to make recordings and listen to the sound files you have recorded.

If there is no sound file in the list, tap on Record to start recording. You can select to Pause/Resume or Stop recording. The sound file will be displayed on the screen. You can edit the file name before saving it. If there are already sound files in the list, select a file and select *Play* to listen. You can also select **Options** to access the following options:

#### **Options Description**

Record Make a new recording. Append Rename Rename the recording. Delete Delete the recording. **Delete All** Delete all recordings.

Append sound to the recording.

- Settings Set the storage location, file format and audio quality of the recording.
- Forward Apply the recording to other options.

#### **Stopwatch**

When you enter Stopwatch menu, the screen will display the Stopwatch with a start time as 00:00:00:00.

Tap on Start to start and Pause/Continue to pause/ continue the Stopwatch timer.

# **Currency Converter**

This menu allows you to convert a sum from one currency into another using the exchange rate of your choice. You can convert from Local to Foreign. Enter a rate in the Rate field and an amount in either the Local field using the on-screen number keys and your stylus pen. The foreign rate is calculated automatically.

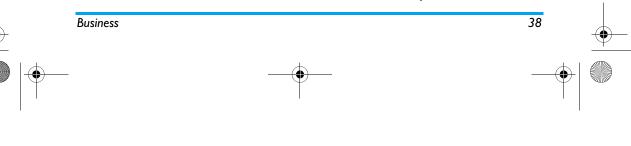

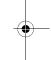

X800\_GB\_EN.book Page 39 Thursday, May 29, 2008 6:10 PM

### Firewall

This menu allows you to reject all calls received from the people you have included in the blacklist. You need to access *Activation* menu to enable this function.

#### Blacklist Number

This menu displays the list of contacts whose calls and SMS will be rejected. Select Add to add a name and the corresponding number to the blacklist. Select a name from the list and select Edit to change the related information or Delete it. Select Details to display details of the blacklist.

You can add a name to the blacklist directly from Phone Book List. Select a contact and tap on OK. The related number will be added to the blacklist

# World Clock

This menu allows you to check the time of the main cities around the world.

#### Clock Status

39

If you want to display both the local time and the time of another time zone on the idle screen. Select On/Off to activate/inactivate this option.

#### Local settings

Tap on **T** or **D** to select the city. The local date and time will be displayed on the screen. Then you can select *Options* to access the following options:

| Set      | Allows | you | to | set | the   | date  | and   |
|----------|--------|-----|----|-----|-------|-------|-------|
| DateTime | time.  |     |    |     |       |       |       |
| Davlight | Allows | vou | to | set | t the | e dav | light |

| Daylight<br>saving | Allows you to set the daylig<br>saving option <i>On</i> or <i>Off</i> for<br>foreign time zone. |
|--------------------|-------------------------------------------------------------------------------------------------|
|                    |                                                                                                 |

*City list* Displays the list of cities to be selected.

#### Foreign settings

| Daylight | Allows you to set the daylight                                 |
|----------|----------------------------------------------------------------|
| saving   | saving option <i>On</i> or <i>Off</i> for a foreign time zone. |
|          |                                                                |

City list Displays the list of cities to be selected.

Alarms, reminders, programmed events are time zone independent! If you set an alarm or an event at 9:00 AM in time zone A, it will still ring or be due at 9:00 AM if you change to time zone B.

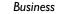

а

, X800\_GB\_EN.book Page 40 Thursday, May 29, 2008 6:10 PM

### Switch local/foreign

To display to foreign zone and vice-versa.

# Eng-Chi Dictionary (if available)

This menu allows you to search for the meaning, grammar or phonetic symbols, etc. of a particular English or Chinese term. It features an intelligent term recognition function. When a Chinese term is entered, the corresponding English translation will be provided, and when an English term is entered, the corresponding Chinese translation will be provided.

- Write the English/Chinese term on the text editing screen with the virtus keypad and stylus pen.
- **2.** Tap on *OK* to display the meaning, pronunciation and grammatical information of the word.

#### Reader

This menu allows you to view the text files (txt, pdf, doc, ppt, xls and html) saved in the phone or micro SD card. You need to copy and save the files into My files > Others so that you can read the text when you enter the *Reader* menu. If there are existing

files, a text file list will display on the screen. Tap on *Options* to access the following options:

| Doc Info | Display  | the   | detailed | info | of | the |
|----------|----------|-------|----------|------|----|-----|
|          | selected | file. |          |      |    |     |

Delete Doc Delete the selected file.

Delete All Doc Delete all files under eBook.

Sort Select to sort the files By Name, By Type, By Time, By Size or None (no sorting or random sorting).

Select Memory Set the storage location.

Then you can select a file and tap on *Open* to view it. To make the content become easier to read or view, you can drag the document and reflow the text to fit the display area of your mobile phone screen. You can also select to access the following options:

| Next Page     | Move to the next page      |
|---------------|----------------------------|
| Previous Page | Move to the previous page. |

Goto Page Enter the page number.

- Zoom In Move the file to a closer view.
- Zoom Out Move the file to distant view.

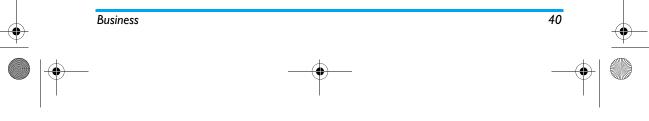

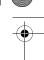

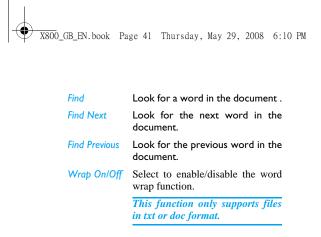

# **Business Card Reader**

This menu allows you to collect the business cards information by directly scanning the business card contents into *Contacts*. Consult the steps below on how to perform operations:

- 1. Enter the main menu, select Business > Business Card Reader.
- 2. Press of to capture the business card image.
- 3. The information will be scanned and the
- recognition result will be displayed on screen.
  4. Tap on *Done* or *Edit* to edit the *Name, mobile number, Home number, Company name.*

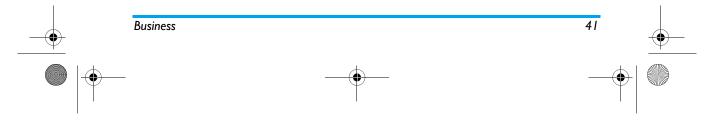

X800\_GB\_EN.book Page 42 Thursday, May 29, 2008 6:10 PM

# II. Contacts

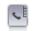

Contacts are stored in one of the two available phonebooks: SIM phonebook (located on your SIM card, by which the number of entries you can store depends on the card capacity) or the Smart Phonebook (located on your phone, which allows you to store up to 1000 names). When adding new contacts, the contacts will only be added to the phonebook you have selected.

#### **View contacts**

To view or create a new SIM/phone contact:

- I. From the main menu, select Phone Book > View Contacts.
- 2. Select a contact from the contact list. You can tap on 🔍 and press the key that corresponds to the letter you wish to search. The first record starting with this letter in the list will be selected.
- 3. Tap on View to view the contact or Options > New contact.

- 4. Enter the following fields of details for SIM contacts.
  - Name
  - Mobile
- 5. Select Save to store the entry.

#### Note that to create a contact, you must enter at least a number.

Most of the fields are free-text, meaning you can enter alphanumeric data using the text entry functions of your mobile phone (for more information on text entry, see "Text Entry" on page 13).

#### Phonebook Options

In the phonebook, you can display the details of a contact by selecting it and tap on Options to view/ edit more details:

#### Options Description

New Create a new contact. Contact

Send a SMS or MMS to the contact. message

Call the contact.

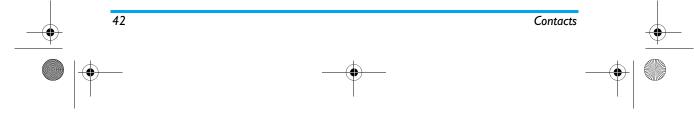

Send

Call

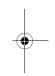

♥ X800\_GB\_EN.book Page 43 Thursday, May 29, 2008 6:10 PM

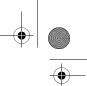

| Call<br>Handsfree   | Call the contact's number in handsfree mode.               |  |  |  |
|---------------------|------------------------------------------------------------|--|--|--|
| Delete              | Delete the contact.                                        |  |  |  |
| Edit                | Change the contact's information.                          |  |  |  |
| Add to<br>Blacklist | Add the contact to the blacklist.                          |  |  |  |
| Send<br>contact     | Send the contact via <i>Infrared</i> or <i>Bluetooth</i> . |  |  |  |
| Сору to<br>phone    | Copy the entry from the SIM card to the phone.             |  |  |  |
| Move to<br>phone    | Move the entry to the phone.                               |  |  |  |
| Select<br>multiple  | Select one contact at a time or select all contacts.       |  |  |  |

#### View groups

The View groups feature allows you to organize your contacts so that you can send messages to all the members of the group. From the *Phone Book* menu, select View groups and the list of groups is displayed.

# View

Select a group and tap on OK to display the members of the group.

#### Edit

Select a group and tap on OK to display the group details. Then tap on OK to edit the information.

## **Special numbers**

This menu allows you to keep a list of useful numbers such as own numbers, service numbers, voicemail and emergency numbers.

#### **Options Description**

- My number Select to Edit or Erase your own phone number.
- Service This service is provided by your Number network operator. For more information regarding the corresponding function, please contact your network operator.
- *Voice Mail* Dial the number of your voice mail service provider.
- *Emergency* Dial emergency phone numbers.

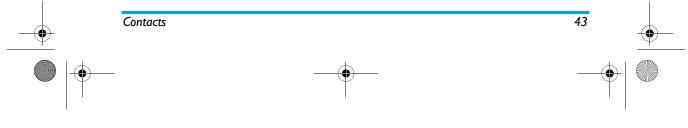

<del>, X80</del>0\_GB\_EN.book Page 44 Thursday, May 29, 2008 6:10 PM

## Advanced

44

-0

This menu provides you with advanced features so that you can view or edit your contacts.

#### **Options Description**

Choose Default contact list: Select SIM Only, Contact list Phone Only or Both. Default contact location: Select SIM or Phone.

Fields You can set On or Off the contact's Home Number, Company Name, Email Address, Office Number, Fax Number and Birthday. You can also Associate Picture, Associate video, Ringtones as well as Associate Caller Group to the contact. Press L to confirm. The phone will display a notification to confirm that the contact has been saved.

Copy to SIM Copy all the entries to the SIM card.

Copy to Copy all the entries to the Phone.

Move to Move all the entries to the SIM card. SIM

# Move to Move all the entries to the Phone.

Delete all contacts in the Phone.

Phone

•

Contacts

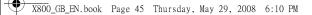

# 12. Profiles

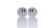

#### Profiles

This menu allows you to set the ring tone, alert type, ring volume, answer mode and backlight, etc when you receive an incoming call or a new message so that you can adapt the use of your phone to different types of call environments.

In idle mode, tap on a on the top of the screen to quickly access the menu or go to main menu and select Profiles. Select General, Meeting, Outdoor, Indoor, Headset or Flight Mode and Silent. Select Activate or Modify to set the selected mode including Volume (Ring Tone and Key Tone), Ringtones (Calls and Message alert), Alert Type (Ring, Vibration Only, Ring and Vibra or Vibra Then Ring), Key sound (On or Off) and Backlight level (Level 1 to Level 4).

#### Flight Mode

This menu allows you to set your menu to Normal Mode or Flight Mode. You can also select Ask When Power On so that you will be asked which mode you prefer when the phone is powered on. If Flight *Mode* is activated, network function will be closed and all related network operations will be prohibited.

You can only exit this profile by deactivating the Flight Mode in the menu.

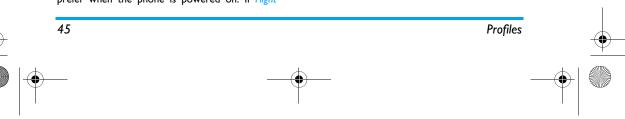

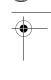

X800\_GB\_EN.book Page 46 Thursday, May 29, 2008 6:10 PM

# **13. Bluetooth**

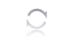

Your phone supports Bluetooth wireless

technology, allowing connection to a compatible

Bluetooth device within 10 meters. The Bluetooth

connection can be subject to interference from

obstructions such as walls or other electronic

Before you can apply Bluetooth, make sure the

other device supports Bluetooth function by

contacting the device's manufacturer or its

Turn on/off the Bluetooth

Search the devices that are

Description

feature.

accompanied documentation.

**Bluetooth menu** 

# Settings

My devices

Allows you to set the following options: Visibility, My Name.

Select to connect to devices that

# Making a Bluetooth connection

To make a Bluetooth connection, first of all, make sure you switch on the Bluetooth feature in the On/ Power option. Then select and add My Device.

you predefined.

#### Connection with an audio device

Tap on Add. When the list of device appears, select the one you want to make a connection with it. As soon as you select a device and a connection is made, you are prompted to enter a passkey in order to pair with the device. This passkey is supplied by the manufacturer of the other Bluetooth device, refer to its documentation for further information. The passkey feature ensures that only legitimate connections are allowed to connect either to your device or the selected device.

If you do not use the Bluetooth feature for some time, you should deactivate it in order to conserve battery power.

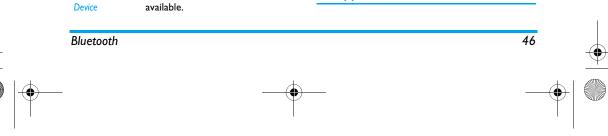

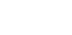

Bluetooth

devices.

Options

Find

Power On/Off

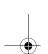

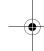

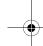

X800\_GB\_EN.book Page 47 Thursday, May 29, 2008 6:10 PM

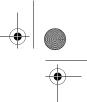

# 14. Calls

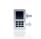

The menus described in this section allows you to set how your phone handles calls and manage their related costs.

# View calls

This menu provides you with a list of calls you have missed, answered and rejected. The calls include *Incoming calls missed, Incoming calls answered, Outgoing calls,* and *Rejected calls,* which are displayed in chronological order with the most recent call first. If the correspondent is stored in your contacts list, the corresponding name is displayed. Select a contact from the list, and tap OK to view the detailed information of the call. Select *Edit* to edit the information of the contact or select Options to access the options: *Delete, Save to PhoneBook, Dial, IP call* or Send SMS.

# Call options

This menu allows you to set all the options related to calls: call forwarding, call waiting, etc.

#### Headset Answer

This function is only available when you plug in the headset.

#### Anykey Answer

When this function is *On*, you can answer incoming calls by pressing any key, except — .

#### Call Time Reminder

This menu allows you to set whether or not the phone will emit a beep tone after a certain call duration. You can select Off (does not emit a beep tone), Single (select a value from 1 to 3000 seconds, which is the duration after which the phone will emit a beep tone) or Periodic (select a value from 30 to 60 seconds, which is the periodic time after which the phone will emit a beep tone. The phone will emit a beep tone after each periodic time during a call).

# Call Service

The available options include: Call time

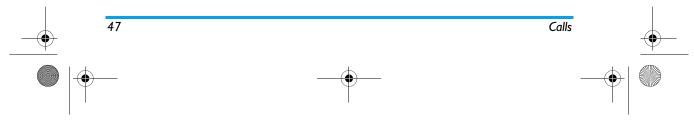

X800\_GB\_EN.book Page 48 Thursday, May 29, 2008 6:10 PM

Display the duration of your calls: Last call time, Total Sent, Total received and Reset All Time.

### Call cost

Display the cost of your calls: Last call cost, Total cost, Reset cost, Max cost and Price per unit.

This feature is network/ subscription dependent.

#### Call waiting

Select Activate or Deactivate, or check Status.

#### Caller ID

Select Set by network or Hide ID or Send ID to determine your phone number or identity will be displayed or not to the called party.

This feature is network/ subscription dependent.

#### Call Divert

To divert incoming calls to your voice mailbox or to another phone number (regardless of whether or not the number is in your phonebook).

- All Voice Calls Divert all incoming calls. If you select this option, you will not receive any calls until you deactivate it.
- If Unreachable Divert when your phone is switched off or out of the service area.
- If No Answer Divert when you did not answer the call.
- If Busy Divert when you are already on the phone.
- All Data Calls Divert all data calls.
- *Cancel All* Cancel all call divert options.

Select *Activate* and enter the number to forward your calls to. Select *Status* to check the status of the corresponding call divert options. Before diverting your calls to your voice mailbox,

you must enter your voice mailbox number.

#### This feature is subscription dependent.

#### Call Barring

Allows you to limit the use of your phone to specific calls. This can be applied to *Outgoing Calls* 

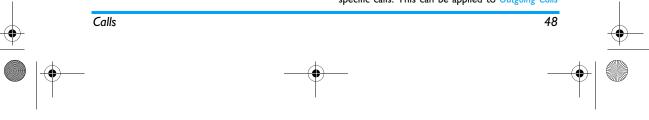

X800\_GB\_EN.book Page 49 Thursday, May 29, 2008 6:10 PM

(All Calls, International Calls or International Except Home) and/or to Incoming Calls (All Calls or When Roaming). In both cases, Cancel All option applies to all calls at once.

Change Barring PW allows you to change the call barring password. Status allows you to check whether or not a particular type of call has been barred.

This feature is network dependent and requires a specific call barring password supplied by your service provider.

#### Auto Redial

When this function is *On*, your phone will automatically redial this number at intervals if the call you have dialed is not answered.

#### Fixed Dial

This menu allows you to restrict your outgoing calls. You need to enter PIN2 code, which has to be supplied / supported by your network operator.

Mode There are two modes: On (you only dial the numbers stored in the Fixed Dial List) and Off (you can dial any number).

Fixed Dial Displays the fixed dial list. Tap on Add to enter the name and phone number, then tap on OK, enter PIN2 code and tap on OK again.

Not all SIM cards support PIN2 code. If your SIM card does not have a PIN2 code, this option is not available.

#### IP Number

This menu allows you to store 3 groups of IP number so that you need not enter the number before you make an IP call. Tap on *Activate* to activate or *Edit* to edit the IP Number.

The IP number has to be supported by your network operator before you can make an IP call. When you change a new SIM card, the IP number you have stored will be cleared. The phone does not validate the IP number you have entered. Therefore, please ensure that the numbers are correct.

#### Clear history

This menu allows you to clear the call history in: Delete All/Missed Calls/Received Calls/Dialed Calls/

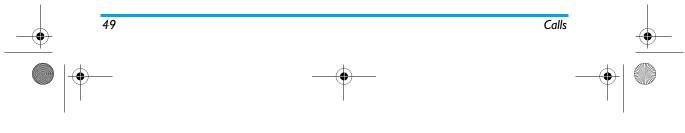

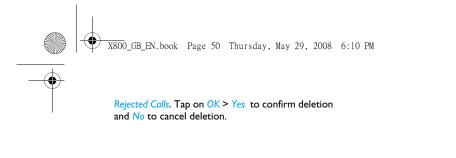

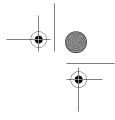

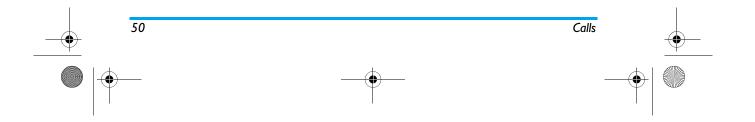

X800\_GB\_EN.book Page 51 Thursday, May 29, 2008 6:10 PM

# 15. Settings

This menu allows you to change the settings related to each available option (sounds, time and date, security, etc.) and to customize your phone. There are 4 tabs in the Settings menu: General, Display, Sound, Connectivity.

Use  $\leq$  and  $\geq$  keys to navigate the 4 tabs. You can also use your stylus pen to tab directly on the tab.

#### Pen calibration

It is advisable to carry out screen calibration in order to obtain better accuracy when using it with the stylus pen. Tap the center of the symbol with the stylus until "Done" appears on screen.

#### General

Settings

This menu allows you to configure some general settings:

#### Options Description

This menu allows you to select a Language language for all menu texts. Tap on OK to confirm.

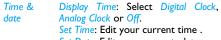

date

Set Date: Edit your current date. Set Format: Select the Time Format and Date Format.

International clock: Go to the world clock menu and change the time zone.

*Power-on time*: Set a time for the phone to be switched on. You can select On or Off. When you select, you need to enter the time you want your phone to be switched on. *Power-off time*: Same as above.

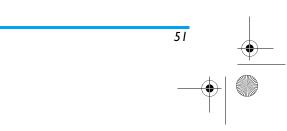

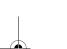

# ノ X800\_GB\_EN.book Page 52 Thursday, May 29, 2008 6:10 PM

Security

SIM Lock: Allows you to set the PIN protection On or Off. When On, you will be asked to enter your PIN code when switching on your phone.

The default PIN code is network dependent on your service provider. Please contact your service operator for the PIN information.

Phone Lock: Allows you to set a password for your hone. The default setting is . Once you have set phone lock, you must enter the password each time you switch on your phone. Barred Did: Allows you to change your PIN and PIN 2 codes, as well as the call Barring code. Depending on your SIM card, some features or options may require a PIN2 secret code given to you by your operator.

Change password: Allows you to change the PIN code, PIN 2 code and Phone Lock Password.

- ShortcutsDisplays a list of shortcut features.<br/>You can set a new shortcut key by<br/>establishing a link between a certain<br/>feature and a numeric or navigation<br/>key. You can also change or delete an<br/>existing shortcut key.DefaultSet the default storage location:
- storagePhone memory or Memory card.MemoryYou can check the memory status of
- status
   Contacts, Messaging and My files. You can also check the memory status of memory card if it is inserted.

   Factory
   Restore your phone settings to the
- settings default values.

## Display

This menu allows you to configure how the menus are displayed on screen.

#### **Options Description**

Wallpaper Allows you to set the wallpaper of the main screen. You can select the wallpaper from Default wallpapers or User define.

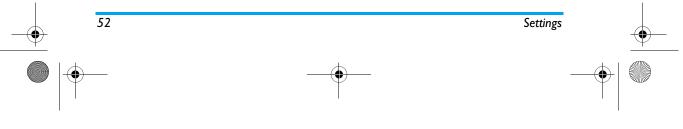

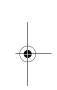

| Themes                | Select a theme for your phone.                                                  |
|-----------------------|---------------------------------------------------------------------------------|
| Backlight<br>Level    | Select one level from Level 1 to 4.                                             |
| Backlight<br>duration | Select backlight duration from 1 minute, 30 seconds, 15 seconds or 5 seconds.   |
| Show own<br>number    | Select to determine to display or not your number to the called party.          |
| Greeting              | Select to turn greetings On or Off and edit the greetings message.              |
| Light sensor          | Allows you to set the Light sensor of the main screen <i>On</i> or <i>Off</i> . |

## Sounds

٠

This menu allows you to operate your phone with different sound profiles.

Alert type Allows you to select different alert types: Ring Only, Vibrate only, Vibrate and ring or Vibrate then ring.

| Ringtones     | Allows you to select a ringtone for for <i>Incoming call</i> and <i>Message alert</i>               |
|---------------|----------------------------------------------------------------------------------------------------|
| Ring volume   | Adjust the volume of your ringer.                                                                   |
| Key sound     | Allows you to switch the key sound On or Off.                                                       |
| Shutter sound | Allows you to select from 3 shutter sounds. You can also select <i>Off.</i>                         |
| Battery low   | Allows you to enable or disable<br>the emission of a warning tone<br>when the battery level is low. |

# Connectivity

Settings such as Call Options, Message settings, Network, Browser, Data account, Connections, Java settings and Java settings for connectivity have been collected in this menu. For detailed description of Call settings, Message settings, Browser, Data account, Game settings and Java settings, please refer to the previous chapters. For Network settings, , pls refer to the description below.

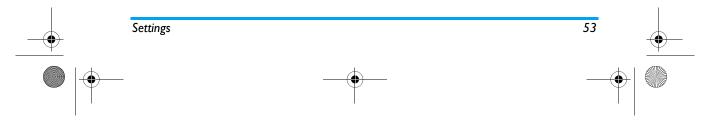

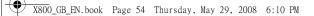

#### Network settings

This feature allows you to change your Network settings:

**Options Description** 

# SelectSelect between New Search, SelectNetworkNetwork and Selection Mode.

GPRS connection

Allows you to define how your mobile phone connects to the GPRS service.

When needed: Your phone will connect to the GPRS service only when required. This option reduces energy consumption, but increases the connection delay.
 Always On: Your phone

automatically connects to the GPRS service (if available). This option allows quicker access to GPRS features, but increases energy consumption.

Select your preferred network.

Preferred Networks

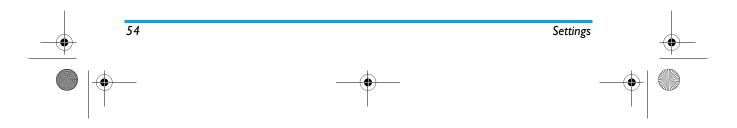

─<u>X800</u>\_GB\_EN.book Page 55 Thursday, May 29, 2008 6:10 PM

# Icons & Symbols

In idle mode, several symbols can be displayed simultaneously on the main screen. When pressing some of the status icons, the corresponding menu will be displayed on the screen.

If the network symbol isn't displayed, the network is currently not available. You may be in a bad reception area, moving to a different location may help.

| 8 | Silent - Your phone will not ring when receiving a call. |
|---|----------------------------------------------------------|
|   | Vibra - Your phone will vibrate when receiving a call.   |
| X | SMS message - You have received a new message.           |
| R | Voice mail - You have received a new voice mail.         |

Battery - The bars indicate the battery level (4 bars = full, 1 bar = low).

55

Call divert - Indicates that the call divert function is activated.

#### ₿ Voice mail - Feature is activated Alarm clock is activated. Ø Roaming - Displayed when your phone is Δ registered to a network other than your own (especially when you're abroad). SMS full - Memory for messages is full. **1** Delete old messages to receive new ones. Missed call - You have a missed call. 影 Headset - The headset is plugged into the A phone.

Home zone - A zone designated by your network operator. Subscription dependent, contact your service provider for details.

GSM Network: your phone is connected to a GSM network. Reception quality: the more bars are shown the better the reception is.

 SIM Memory full - The SIM memory is full. Delete old items to store new ones.
 Profiles - You can access the Profiles menu directly.

Icons & Symbols

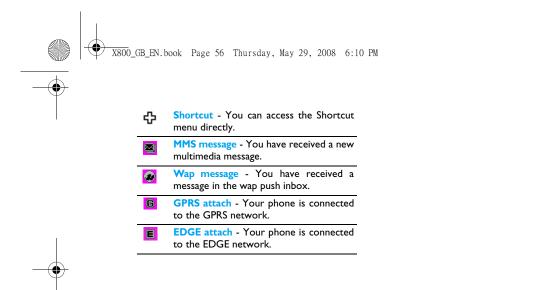

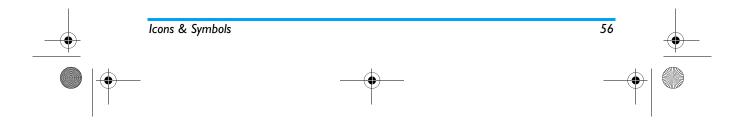

X800\_GB\_EN.book Page 57 Thursday, May 29, 2008 6:10 PM

# Precautions

# **Radio Waves**

Your cellular mobile phone is a low power radio transmitter and receiver. When it is operating, it sends and receives radio waves. The radio waves carry your voice or data signal to

a base station that is connected to the telephone network. The network controls the power at which the phone transmits.

• Your phone transmits/receives radio waves in the GSM frequency (900 / 1800 / 1900 MHz).

- The GSM network controls transmission power (0.01 to 2 watts).
- Your phone complies with all relevant safety standards.

 The CE mark on your phone shows compliancy with European electromagnetic compatibility (Ref. 89/336/EEC) and low voltage directives (Ref. 73/23/EEC).

Your cellular mobile phone is your responsibility. To avoid damage to yourself, to others or to the phone itself, read and follow all the safety instructions and make them known to anyone borrowing your phone. Furthermore to prevent unauthorised use of your phone:

Keep your phone in a safe place and keep it out of small children's reach.

Avoid writing down your PIN code. Try

to remember it instead.

Switch off the phone and remove the battery if you are going to leave it unused for a long time. Change your PIN code after purchasing the phone and to activate call restriction options.

The design of your phone complies with all applicable laws and regulations. However your phone may cause interference with other electronic

devices. Consequently you should follow all local recommendations and regulations when using your cellular phone both at home and when away. Regulations on the use of cellular phones in vehicles and aircraft are particularly stringent.

Public concern has been focused for some time on the possible health risks for users of cellular phones. The current research on radio wave technology, including the GSM technology, has been reviewed and safety standards have been drawn up to ensure protection from exposure to radio wave energy.

57

X800\_GB\_EN.book Page 58 Thursday, May 29, 2008 6:10 PM

Your cellular telephone complies with all applicable safety standards and the Radio Equipment and Telecommunications Terminal Equipment Directive 1999/5/EC.

#### Always switch off your phone...

Inadequately protected or sensitive electronic equipment may be affected by radio energy. This interference can lead to accidents.

Before boarding an aircraft and/or when packing the phone in your luggage: the use of mobile phones in an aircraft may be dangerous for the operation of the aircraft, disrupt the mobile phones network and may be illegal.

In hospitals, clinics, other health care A centres and anywhere else where you may ¥ be in the close vicinity of medical equipment.

In areas with a potentially explosive 0e atmosphere (e.g. petrol stations and 🔊 also areas where the air contains dust particles, such as metal powders).

In a vehicle transporting flammable products (even if the vehicle is parked) or a vehicle powered by liquefied petroleum gas (LPG), check first that the vehicle complies with the applicable safety rules.

58

In areas where you are requested to turn off radio transmitting devices, such as guarries or other areas where blasting operations are in progress.

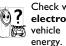

Check with the vehicle manufacturer that electronic equipment used in your vehicle will not be affected by radio

# **Pacemakers**

# If you have a **pacemaker**:

- Always keep the phone more than 15 cm from your pacemaker when the phone is switched on, in order to avoid potential interference.
- Do not carry the phone in a breastpocket.
- Use the ear opposite to the pacemaker to minimise the potential interference.
- Switch off your phone if you suspect that interference is taking place.

#### Hearing aids

If you are a user of a hearing aid, consult your physician and hearing aid manufacturer to learn whether your particular device is susceptible to cellular phone interference.

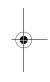

X800\_GB\_EN.book Page 59 Thursday, May 29, 2008 6:10 PM

# Improved performance

In order to improve the performance of your phone, reduce radio energy emission, reduce battery consumption and ensure safe operation adhere to the following guidelines:

For the optimal and satisfactor, operating of the phone you are recommended to use the phone in the normal operating position (when not using in hands-free

mode or with a hands-free accessory).

- Do not expose your phone to extreme temperatures.
- · Treat the phone with care. Any misuse will void the International Guarantee.
- · Do not immerse the phone in any liquid; if your phone is damp, switch it off, remove the battery and let them dry for 24hrs before using them again.
- To clean the phone, wipe it with a soft cloth.
- · Placing and receiving calls consumes the same amount of battery energy. However, the mobile consumes less energy in idle screen when kept in the same place. When in idle screen and while you are moving, your phone consumes energy to transmit updated location information to the network. Setting the backlight for a shorter period

of time as well as avoiding unnecessary navigating in the menus will also help to save the battery's energy for longer phoning and stand-by performances.

#### **Battery** information

- Your phone is powered by a rechargeable battery.
- Use specified charger only.
- Do not incinerate.
- Do not deform or open the battery.
- · Do not allow metal objects (such as keys in your pocket) to short circuit the battery contacts.
- Avoid exposure to excessive heat (>60° C or 140° F), moisture or caustic environments.

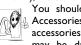

You should only use Philips Authentic Accessories, as the use of any other accessories may damage your phone and may be dangerous, and will make all

59

guarantees for your Philips phone null and void. The use of an incorrect type of battery may also cause an explosion.

Make sure damaged parts are replaced immediately by a gualified technician and that they are replaced with genuine Philips replacement parts.

# X800\_GB\_EN.book Page 60 Thursday, May 29, 2008 6:10 PM

# Your mobile phone and your car

Studies have shown that speaking on the telephone while driving lowers your

concentration, which can be dangerous. Adhere to the following guidelines:

· Give your full attention to driving. Pull off the road and park before using the phone.

• Respect the local regulations in countries where you drive and use your GSM phone.

• If you want to use your phone in a vehicle, install the hands-free car kit which is designed for that purpose.

· Ensure that your phone and car kit do not block any air bags or other security devices fitted in your car.

· The use of an alarm system to operate a vehicle's light or horn to indicate incoming phone calls is prohibited on public roads in some countries. Check local regulations.

#### EN 60950 Norm

60

In hot weather or after prolonged exposure to the sun (e.g., behind a window or a windscreen), the temperature of your phone's casing might increase, especially when featuring a metallic finish. Be very careful in this case when picking up your phone and also avoid using it with an ambient temperature over 40° C.

For your phone, the socket-outlet shall be installed near the phone and shall be accessible.

#### **Environmental care**

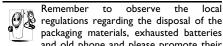

eregulations regarding the disposal of the packaging materials, exhausted batteries and old phone and please promote their recycling.

Philips has marked the battery and packaging with standard symbols designed to promote the recycling and appropriate disposal of your eventual

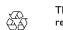

Ò

£Σ

waste.

The labelled packaging material is recyclable.

A financial contribution has been made to the associated national packaging recovery and recycling system.

The plastic material is recyclable (also identifies the type of plastic).

X800\_GB\_EN.book Page 61 Thursday, May 29, 2008 6:10 PM

## WEEE Marking in the DFU: "Information to the Consumer"

Disposal of your old product

Your product is designed and manufactured with high quality materials and components, which can be recycled and reused.

> When this crossed-out wheeled bin symbol is attached to a product it means the product is covered by the European Directive 2002/96/EC

 Please inform yourself about the local
 separate collection system for electrical and electronic products.

Please act according to your local rules and do not dispose of your old products with your normal household waste. The correct disposal of your old product will help prevent potential negative consequences for the environment and human health.

### **FCC Compliance Statement**

This equipment has been tested and found to comply with the limits for a Class B digital device, pursuant to Part 15 of the FCC Rules. These limits are designed to provide reasonable protection against harmful interference in a residential installation. This equipment generates, uses and can radiate radio frequency energy and, if not installed and used in accordance with the instructions, may cause harmful interference to radio communications. However, there is no guarantee that interference will not occur in a particular installation.

If this equipment does cause harmful interference to radio or television reception, which can be determined by turning the equipment off and on, the user is encouraged to try to correct the interference by one or more of the following measures:

- -- Reorient or relocate the receiving antenna.
- -- Increase the separation between the equipment and receiver.

-- Connect the equipment into an outlet on a circuit different from that to which the receiver is connected.

Any changes or modifications not expressly approved by the party responsible for compliance could void the user's authority to operate the equipment.

This device complies with part 15 of the FCC Rules. Operation is subject to the following two conditions: (1) This device may not cause harmful interference, and (2) this device must accept any interference received, including interference that may cause undesired operation.

61

, X800\_GB\_EN.book Page 62 Thursday, May 29, 2008 6:10 PM

# Troubleshooting

## The phone does not switch on

Remove/reinstall the battery. Then charge the phone until the battery icon stops scrolling. Unplug the charger and try to switch the mobile on.

# The display shows BLOCKED when you switch on the phone

Somebody tried to use your phone but didn't know the PIN code nor the unblocking code (PUK). Contact your service provider.

#### The display shows IMSI failure

This problem is related to your subscription. Contact your operator.

#### Your phone doesn't return to idle screen

Long press the hang-up key or switch off the phone, check that the SIM card and the battery are installed correctly and switch it on again.

#### The network symbol is not displayed

62

The network connection is lost. Either you are in a radio shadow (in a tunnel or between tall buildings) or you are outside the network coverage area. Try from another place, try to reconnect to the network (especially when abroad), check that the antenna is in

place if your mobile has an external antenna, or contact your network operator for assistance/ information.

# The display doesn't respond (or the display responds slowly) to key presses

The display responds more slowly at very low temperatures. This is normal and does not affect the operation of the phone. Take the phone to a warmer place and try again. In other cases please contact your phone supplier.

## Your battery seems to over heat

You might be using a charger that was not intended for use with your phone. Make sure you always use the Philips authentic accessory shipped with your phone.

# Your phone doesn't display the phone numbers of incoming calls

This feature is network and subscription dependent. If the network doesn't send the caller's number, the phone will display *Call I* or *Withheld* instead. Contact your operator for detailed information on this subject.

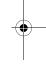

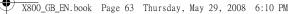

### You can't send text messages

Some networks don't allow message exchanges with other networks. First check that you have entered the number of your SMS centre, or contact your operator for detailed information on this subject.

#### You can't receive and/or store JPEG pictures

A picture may not be accepted by your mobile phone if it is too large, if its name is too long, or if it doesn't have the correct file format.

#### You feel that you have missed some calls

Check your call divert options.

# When charging, the battery icon shows no bar and the outline is flashing

Only charge the battery in an environment where the temperature does not go below  $0^{\circ}C$  (32°F) or above  $50^{\circ}C$  (113°F).

In other cases please contact your phone supplier.

## The display shows SIM failure

Check that the SIM card has been inserted correctly. If the problem persists, your SIM card may be damaged. Contact your operator.

When attempting to use a feature in the

# menu, the display shows NOT ALLOWED

Some features are network dependent. They are only available, therefore, if the network or your subscription supports them. Contact your operator for detailed information on this subject.

#### The display shows INSERT YOUR SIM CARD

Check that the SIM card has been inserted correctly. If the problem persists, your SIM card may be damaged. Contact your operator.

# The autonomy of your phone seems lower than indicated on the user guide

The autonomy is linked to your settings (e.g., ringer volume, backlight duration) and the features you use. To increase the autonomy, and whenever possible, you must deactivate features you do not use.

#### Your phone doesn't work well in your car

A car contains many metallic parts that absorb electromagnetic waves which can affect the phone's performance. A car kit is available to provide you with an external antenna and enables you to make and receive phone calls without handling the handset.

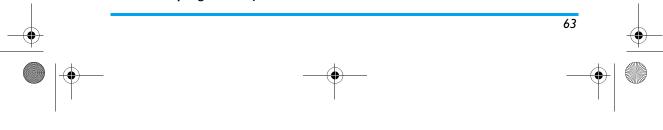

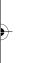

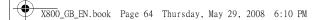

Check with the local authorities whether or not you are allowed to use the phone while driving.

# Your phone is not charging

If the battery is completely flat, it might take several minutes of pre-charge (up to 5 minutes in some cases) before the charging icon is displayed on the screen.

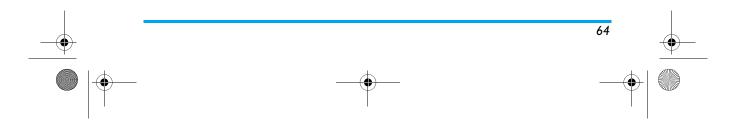

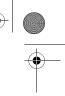

# Philips Authentic Accessories

Some accessories, such as a standard battery, headset, USB cable and a charger, are included as standard accessories in your mobile phone package. Additional accessories may also be provided or sold separately. Package contents may therefore vary.

To maximise the performance of your Philips mobile phone and not to void the warranty, always purchase Philips Authentic Accessories that are specially designed for use with your phone. Philips Consumer Electronics cannot be held liable for any damages due to use with non authorised accessories.

## Charger

Charges your battery in any AC outlet. Small enough to carry in a briefcase/handbag.

# **Deluxe Headset**

The integrated answer button offers you a simple way to answer your calls. Simply answer an

incoming call by pressing the button or long press to reject the incoming call.

# Data Connect Kit

Provides easy data connection to your Philips mobile phone. The USB cable enables high-speed communication between your phone and your computer. The provided software allows you to download pictures and melodies and to synchronise your contacts and appointments.

When your mobile phone is connected to the PC via a USB data cable, the cable also acts as charger to charge your phone (X800 USB charging is compatible with most PCs).

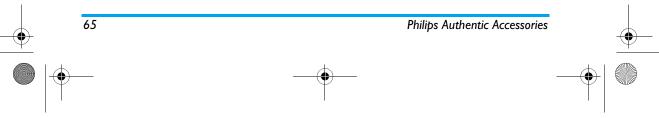

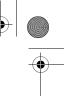

# USB

This feature allows you to connect your phone to a PC via USB cable. You can carry out the following operations:

Mass Storage Acts as a mass storage for your mobile phone data on the computer and recover the data saved in the computer, upload and download files, access the internal memory and micro SD card (if present) and the size of transfer is unlimited until your memory is full.

Webcam Acts as a webcam for your PC.

COM port Acts as a modem for your phone and PC connnection. You can use the software provided to edit your mobile phone contacts, pictures and melodies.

When the transfer is finished, please make sure that you safely remove your device based on the instruction of your computer.

Philips Authentic Accessories

# Using Mobile Phone Tools

Mobile phone tools help you make the best use of your mobile phone for data and document transmission through the Mobile Phone Tools software. With this software, you can upload and download files, send and receive SMS and edit your mobile phone contacts. To activate this feature, you need to install and open the Mobile Phone Tools. Then connect the phone via the USB cable. Enter *Connectivity* menu and select *Com port*. On the computer screen, select X800 and press *Connect*.

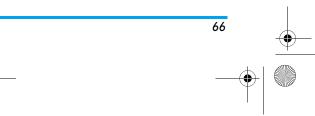

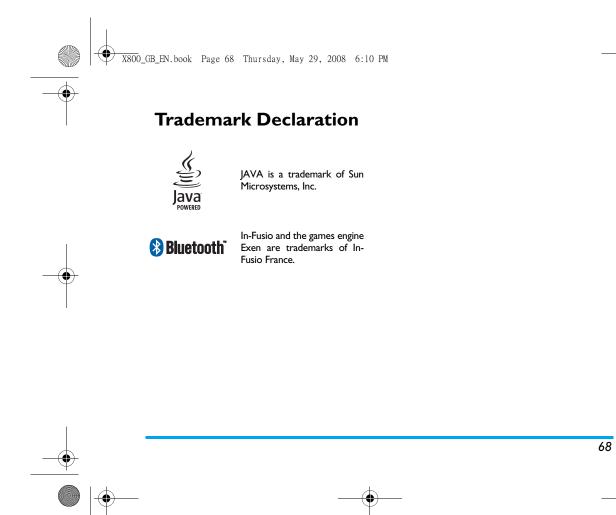

X800\_GB\_EN.book Page 69 Thursday, May 29, 2008 6:10 PM

69

# Specific Absorption Rate Information International standards

# THIS MOBILE PHONE MEETS THE INTERNATIONAL RECOMMENDATIONS FOR EXPOSURE TO RADIO WAVES

Your mobile phone is a radio transmitter and receiver. It is designed and manufactured not to exceed the limits for exposure to radio frequency (RF) energy defined by the international standards. These recommendations have been established by the International Commission on Non-Ionizing Radiation Protection (ICNIRP) and, the Institute of Electrical and Electronics Engineers (IEEE) that forecast a substantial safety margin for assuring the protection of all persons, regardless of age and health.

The exposure recommendations for mobile phones use a measurement unit known as the Specific Absorption Rate (SAR). The SAR limit recommended by the ICNIRP for the mobile phones used by the general public is **2.0W/kg averaged over ten grams of tissue** and, is **1,6W/kg averaged over one gram of tissue** by IEEE Std 1528 for the head.

Tests for SAR have been conducted using recommended operating positions with the mobile phone transmitting at its highest certified power level in all tested frequency bands. Although the SAR is determined at the highest certified power level, the actual SAR levels of the mobile phone while operating are generally below the maximum SAR value. This is because the phone is designed to operate at multiple power levels so as to use only the power required to reach the network. In general, the closer you are to a base station antenna, the lower the power output.

While there may be differences between the SAR levels of various phones and at various positions, they all meet the international protection standards for exposure to radio waves.

The highest SAR value for this Philips Xenium X800 model phone when tested for compliance against the standard was 0,854 W/kg for ICNIRP recommendation and 0,729 W/kg for IEEE Std 1528.

For limiting the radio waves exposure, it is recommended to reduce the mobile phone call duration or to use a headset. The purpose of those precautions is to take the mobile phone away from the head and the body. For body worn operation, this phone has been tested and meets FCC RF exposure guidelines when used whit an accessory that contains no metal and that positions the handset a minimum of I.5cm from the body. Use of other accessories may not ensure compliance with FCC RF exposure guidelines.

Specific Absorption Rate Information

X800\_GB\_EN.book Page 70 Thursday, May 29, 2008 6:10 PM

# **Limited Warranty**

1. What Does This Limited Warranty Cover?

Philips warrants to the original retail purchaser ("Consumer" or "You") that this Philips cellular product and all accessories originally provided by Philips in the sales package ("Product") are free from defects in materials, design and workmanship under normal use in accordance with the operating instructions and pursuant to the following terms and conditions. This limited warranty extends only to the Consumer for Products purchased and used in the original country of purchase. The limited warranty is valid only in Philips' intended country of sales of the product.

2. How Long is The Limited Warranty Period?

The limited warranty period for the Product extends for ONE (I) YEAR from the date of purchase of the Product, documented by valid proof of purchase. The limited warranty for original Philips rechargeable battery extends for six (6) months from the date of purchase.

3. What Will Philips Do if The Product is Not Free From Material Defects in Materials and

70

Workmanship During The Limited Warranty Period?

During the limited warranty period, Philips or its authorized service representative will, at its option either repair or replace, without charge for parts or labour, a materially defective Product with new or refurbished parts or Product and return such repaired or replaced Product to the Consumer in working condition. Philips will retain defective parts, modules or equipment.

Repaired or replaced Product will be covered by this limited warranty for the balance of the original limited warranty period or ninety (90) days from the date of repair or replacement whichever is longer. Repair or replacement of Product, at Philips' option is your exclusive remedy.

4. What is Not Covered By This Limited Warranty?

This limited warranty does not cover:

 Product that has been subjected to misuse, accident, shipping or other physical damage, improper installation, abnormal operation handling, neglect,

## X800\_GB\_EN.book Page 71 Thursday, May 29, 2008 6:10 PM

inundation, fire, water or other liquid intrusion; or

- b) Product that has been damaged due to repair, alteration, or modification by anyone not authorized by Philips; or
- Product that has reception or operation problems caused by signal conditions, network reliability or cable or antenna systems; or
- d) Product defects or problems caused by uses with non-Philips products or accessories; or
- Product which warranty/quality stickers, product serial number or electronic serial number has been removed, altered or rendered illegible; or
- f) Product purchased, used, serviced, or shipped for repair from outside the original country of purchase, or used for commercial or institutional purposes (including but not limited to Products used for rental purposes); or
- g) Product returned without valid proof of purchase or which proof of purchase has been altered or is illegible.
- h) Normal wear and tear or Force Majeure.
- 5. How Do You Get Warranty Service?

- a) Return the Product to an authorized service center of Philips. You may contact the local Philips office for the location of the nearest authorized service center.
- b) The SIM card must be removed from the Product before it is given to Philips. Philips assumes no liability for damaged or loss of the SIM card or the data contained therein.
- c) If the Product failure is not covered by this limited warranty, or this limited warranty is inapplicable, void or invalid due to any terms and conditions stated herein, the Consumer will be charged for the cost of repair or replacement of the Product and all other related cost incurred in repairing or replacing the Product.
- IMPORTANT you are required to return the Product together with a valid proof of purchase which must identify the point of purchase, date of purchase, Product model and Product serial number clearly.
- 6. Other Limitation: This Warranty is The Entire Agreement.

EXCEPT FOR THE EXPRESS WARRANTIES SET FORTH ABOVE AND THOSE IMPLIED BY LAW AND WHICH CANNOT BE EXCLUDED OR MODIFIED BY

71

X800\_GB\_EN.book Page 72 Thursday, May 29, 2008 6:10 PM

AGREEMENT, PHILIPS PROVIDES NO OTHER WARRANTY WHETHER EXPRESS OR IMPLIED (WHETHER BY STATUTE, UNDER THE OPERATION OF LAW OR OTHERWISE) AND SPECIALLY DISCLAIMS ANY WARRANTY OF SATISFACTORY QUALITY MERCHANTABILITY OR FITNESS FOR A PARTICULAR PURPOSE.

PHILIPS' TOTAL LIABILITY FOR DAMAGES RELATING TO OR ARISING OUT OF THE PURCHASE OR USE OF THE PRODUCT, REGARDLESS OF THE TYPE OR CAUSE OF SUCH DAMAGE OR THE FORM OR CHARACTERISATION OF THE CLAIM ASSERTED (E.G. CONTRACT OR TOPIT), SHALL NOT EXCEED THE ORIGINAL PURCHASE PRICE PAID FOR THE PRODUCT.

HOWEVER IN NO EVENT SHALL PHILIPS BE LIABLE FOR ANY PUNITIVE, SPECIAL, INCIDENTAL, INDIRECT OR CONSEQUENTIAL DAMAGES (INCLUDING BUT NOT LIMITED TO THE LOSS OF USE, LOSS OF TIME, INCONVENIENCE, COMMERIAL LOSS, LOST PROFITS, LOST BUSINESS OPPORTUNITIES, COST OF SUBSTITUTION OF GOODS OR SERVICES, INVESTMENTS, DAMAGE TO GOODWILL OR REPUTATION, OR LOSS OF DATA AND

72

CLAIMS BY THIRD PARTIES) RESULTING FROM PURCHASE OR USE OF THE PRODUCT, TO THE FULLEST EXTENT ALLOWED BY LAW, WHETHER OR NOT PHILIPS HAS BEEN ADVISED OF THE POSSIBILTY OF SUCH DAMAGES. THESE LIMITATIONS SHALL APPLY NOTWITHSTANDING THE FAILURE OF THE ESSENTIAL PURPOSE OF ANY LIMITED REMEDY.

This limited warranty represents the complete and exclusive agreement between the Consumer and Philips with respect to this cellular Product and it supercedes all prior agreements between the parties, oral or written, and all other communications between the parties relating to the subject matter of this limited warranty. No carrier, retailer, agent, dealer, employee, thereof, or employee of Philips is authorized to make modifications to this limited warranty and you should not rely on any such representation.

This limited warranty does not affect the Consumer's statutory rights under applicable national laws in force.

, X800\_GB\_EN.book Page 81 Thursday, May 29, 2008 6:10 PM

# Declaration of Conformity

### We,

Shenzhen Sang Fei Consumer Communications Co., Ltd. II Science and Technology Road, Shenzhen Hi-tech Industrial Park, Nanshan District, Shenzhen 518057 China

declare under our sole responsibility that the product

Philip X800 Philips GSM/GPRS 900/1800/1900 TAC number: 35364802

to which this declaration relates, is in conformity with the following Standards:

SAFETY : EN 60950-1: 2001+A11:2004 HEALTH: EN50360: 2001 EMC: ETSI EN301 489-7 v 1.2.1; ETSI EN 301 489-17 v1.2.1 SPECTRUM: ETSI EN 301 511 v9.0.2; ETSI EN 300 328 v1.6.1 We hereby declare that all essential radio test suites have been carried out and that the above named product is in conformity to all the essential requirements of Directive 1999/5/EC.

The conformity assessment procedure referred to in Article 10 and detailed in Annex IV of Directive 1999/5/EC has been followed with the involvement of the following Notified Body:

CETECOM ICT Services GmbH, Unterturkheimer Strabe6-10, 66117, Saarbrucken,Germany. Identification mark: **0682** 

May 5th, 2008

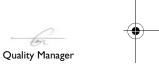